# **Rehire Into Active Duty with Prior Service**

### Overview

| Introduction                              | This guide provides the procedures for rehiring a Res<br>the Active Duty Coast Guard using Direct Access (D.                                                                                                    |                        |
|-------------------------------------------|----------------------------------------------------------------------------------------------------|------------------------|
| Rehiring into<br>the Reserve<br>Component | Please use: <u>Rehire-Into Reserves with Prior Service</u>                                                                                                    |                        |
| Known Issue                               | State Withholding Tax (SWT) reverts back to the Hor<br>(HOR) address automatically after a REHIRE. SPO's<br>review/update the SWT when completing the rehin<br>appropriate data entries to avoid any tax issues. | <mark>s need to</mark> |
| Contents                                  | T                                                                                                    | Cas Da as              |
|                                           | Topic                                                                                                    | See Page               |
|                                           | When to Request a SOCS                                                                                                    | 5                      |
|                                           | Rehiring the Member                                                                                                    | 6                      |
|                                           | Approving the Rehire                                                                                                    | 25                     |
|                                           | Entering the New Contract                                                                                                    | 28                     |
|                                           | Approving the Contract                                                                                                    | 38                     |
| Before you<br>begin ANY<br>Hire or Rehire | You must first determine whether the member is alreated to do so may cause one member to have two Empl Reseparate Employee IDs.                                                                                  |                        |
|                                           | There are three places to verify this in the HR Data S                                                                                                    | hortcuts Tile:         |
|                                           | • Search by SSN (Social Security Number).                                                                                                    |                        |
|                                           | • Job Data – Search by full name (this may be time c                                                                                                    | consuming with         |
|                                           | popular surnames).                                                                                                    | -                      |
|                                           | • Personal Information – Search by full name (also                                                                                                    | time consuming         |
|                                           | with popular surnames).                                                                                                    |                        |
|                                           | E Personal Information                                                                                                    |                        |
|                                           | 🔚 Job Data                                                                                                    |                        |
|                                           | Dependent Information                                                                                                    |                        |
|                                           | Search by SSN                                                                                                    |                        |
|                                           | Email Address                                                                                                    |                        |
|                                           | Find an Employee                                                                                                    |                        |
|                                           | Add Employment Instance                                                                                                    |                        |

#### Overview, Continued

| Before you                | When searching by SSN, you may find the member already has an Empl |
|---------------------------|--------------------------------------------------------------------|
| begin ANY                 | ID in the system.                                                  |
| Hire or Rehire, continued | You <b>MUST</b> click the <b>GO</b> button to search.              |
| continued                 | NOTE: If the member already has an Empl ID, you must do a          |

#### Rehire. Search by National ID National ID 123456789 \*Search in Employees / Contingents / POI ♥ (>>) ookup by National ID ≣; Q 4 1-1 of 1 ∨ ▶ ▶ | View All National ID Empl ID Name Country National ID Type 1122333 Minnie Mouse United States Social Security Number 123-45-6789 Notify

#### **Bad Example:**

| Empl ID | Empl Rec | Name             | First Name | Last Name  | Sec Name | Altee Ch | Middle Name | Business Unit | Department Set ID | Department | Location Code | Regulatory Region |
|---------|----------|------------------|------------|------------|----------|----------|-------------|---------------|-------------------|------------|---------------|-------------------|
| 1234567 | 0        | Test2 Duplicates | Test2      | Duplicates | (bla     | (blar    | for         | CADCG         | 00010             | 004311     | CT0004        | AD                |
| 1234567 | 1        | Test2 Duplicates | Test2      | Duplicates | (bla     | (blar    | for         | CADCG         | 00010             | 004311     | СТ0004        | AD                |

#### **Good Example:**

| View All   |                |                |               |              |                     |                             |                |                  |                      | 1          | 1-3 of           | 3 🗸 🕨                |
|------------|----------------|----------------|---------------|--------------|---------------------|-----------------------------|----------------|------------------|----------------------|------------|------------------|----------------------|
| Empl<br>ID | Empl<br>Record | Name           | First<br>Name | Last<br>Name | Second Last<br>Name | Alternate<br>Character Name | Middle<br>Name | Business<br>Unit | Department<br>Set ID | Department | Location<br>Code | Regulatory<br>Region |
| 1234567    | 0              | Buzz Lightyear | Buzz          | Lightyear    | (blank)             | (blank)                     | (blank)        | ENLCG            | 00010                | 003333     | KS0001           | AD                   |
| 1234567    | 1              | Buzz Lightyear | Buzz          | Lightyear    | (blank)             | (blank)                     | (blank)        | CIVCG            | 00010                | 007800     | KS0001           | NOMIL                |
| 234567     | 2              | Buzz Lightyear | Buzz          | Lightyear    | (blank)             | (blank)                     | (blank)        | RETCG            | RETCG                | CGRETDEPT  | CGRETLOC         | RETCG                |

#### Position Numbers

#### Important information about position numbers:

- Do not assess a member to a position number at their destination. You must navigate to Positions at a Department and choose an Active Duty position similar to the member's position description appearing either at your own unit or a unit close to the member's departure point.
- Annotate this number. It will be used later in the Rehire process (Step 11).

#### Overview, Continued

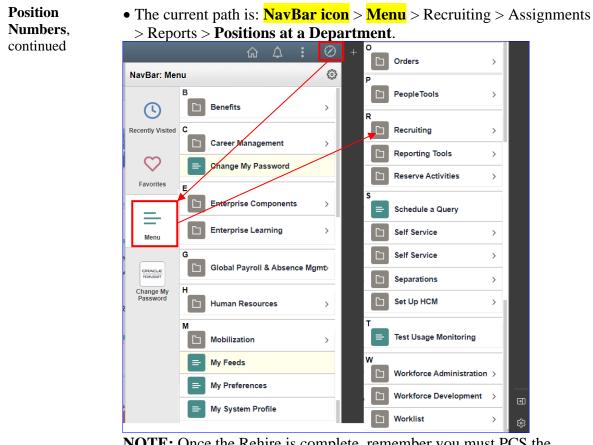

**NOTE:** Once the Rehire is complete, remember you must PCS the member to the new duty station and this is independent of the Rehire process.

SGLI/FSGLIDue to possible issues with some integrations from Reserve to ActiveRestartDuty be sure to verify the member's SGLI and FSGLI deductions haveNEWrestarted. IF it fails to restart, a help ticket must be turned into PPC to<br/>have the deductions manual started.

### Overview, Continued

Important Information

- Do not request a SOCS when conducting a rehire as part of the COVID19 Active-Duty Reintegration See <u>REHIRE-Return to Service</u> -Active Duty Reintegration
- It is good practice to IMMEDIATELY enter the contract into Direct Access once the hire/rehire portion is complete and Job Data has been verified. The contract should not be approved without first viewing a signed copy of the DD-4 or Oath.
- Ensure the members paygrade is listed on the DD-4. If missing or there is a discrepancy from what is listed in Direct Access, **please return to the originator (Recruiter, RPM, EPM or OPM)** to get corrected before processing the accession/rehire.
- Date of Hire/Rehire = Date of the Enlistment Contract
- **IMPORTANT:** DO NOT click **OK** or **Apply** unless prompted. It will not allow the pay record of the applicant to update correctly.
- After the member is rehired, transactions to affect the following must be entered by the technician and approved by the supervisor (when required):
- Pay
- Any previous entitlements
- Tax withholdings
- Direct deposit information
- Enrollment/Election completed for benefit programs (e.g., SGLI, MGIB, Family Dental, etc.)

### When to Request a SOCS

**Introduction** This section provides the information for when a Statement of Creditable Service (SOCS) is required by the Advancements Branch (ADV) at the Pay & Personnel Center (PPC).

ReferenceE-Mail ALSPO B/15

**Requirements** See below for 7 reasons.

| Number | Reason                                                                                                    |
|--------|----------------------------------------------------------------------------------------------------|
| 1      | The member's service dates are <b>incorrect</b> :                                                                                                    |
|        | • Active Duty Base Date (ADBD)                                                                                                    |
|        | • Pay Entry Base Date (PEBD)                                                                                                    |
|        | • Date of Initial Entry into Military Service (DIEMS)                                                                                                    |
| 2      | The member is enlisting (or assessed as officers) and has prior service in <b>another branch of service</b> .                                                                                            |
| 3      | The member is enlisting (or assessed as officers) and has prior Coast Guard or Coast Guard Reserve service with a <b>break in service</b> .                                                              |
| 4      | The member is a Coast Guard reservist with <b>greater than 15 years</b> of total combined active service who is considering extended active duty (Retirement Sanctuary Rule).                            |
| 5      | The member is a Coast Guard reservist who is integrating into the regular <b>Active Duty</b> Coast Guard.                                                                                                |
| 6      | A member graduates from the Academy with an appointment as a commissioned officer and the member attended the <b>Scholar Program</b> (served on active duty or reserve) prior to being hired as a Cadet. |
| 7      | A member <b>dis-enrolls</b> from the Academy and returns to enlisted status.                                                                                                    |

## **Rehiring the Member**

See below.

| Introduction        | This section provides the procedures for rehiring a member with an Empl ID onto Active Duty in DA.                                |
|---------------------|----------------------------------------------------------------------------------------------------|
| Before You<br>Begin | Verify that the member has a <b>discharge Job Data row</b> before starting the rehire process. See: <u>Understanding Job Data</u> |

Procedures

| Step |                                 | Action                 |
|------|---------------------------------|------------------------|
| 1    | Click on the HR Data Shortcuts  | ïle.                   |
| 1.5  | The Personal Information option | s the default display. |
|      | Personal Information            |                        |
|      | 📄 Job Data                      |                        |
|      | Dependent Information           |                        |
|      | E Search by SSN                 |                        |
|      | Email Address                   |                        |
|      | Find an Employee                |                        |
|      | Add Employment Instance         |                        |
|      |                                 |                        |

#### Procedures,

continued

| Step | Action                                                                                                    |        |  |  |  |  |  |  |  |  |  |  |
|------|----------------------------------------------------------------------------------------------------|--------|--|--|--|--|--|--|--|--|--|--|
| 2    | Enter the <b>Empl ID</b> , check the <b>Correct History</b> box ( <b>Include History</b> optional) and click <b>Search</b> . | box is |  |  |  |  |  |  |  |  |  |  |
|      | Personal Information                                                                                                    |        |  |  |  |  |  |  |  |  |  |  |
|      | Enter any information you have and click Search. Leave fields blank for a list of all values.                                |        |  |  |  |  |  |  |  |  |  |  |
|      | Find an Existing Value         Add a New Value                                                                               |        |  |  |  |  |  |  |  |  |  |  |
|      | ▼ Search Criteria                                                                                                    |        |  |  |  |  |  |  |  |  |  |  |
|      | Empl ID begins with 💙 1234567                                                                                                |        |  |  |  |  |  |  |  |  |  |  |
|      | Name begins with 🗸                                                                                                    |        |  |  |  |  |  |  |  |  |  |  |
|      | Last Name begins with 🗸                                                                                                    |        |  |  |  |  |  |  |  |  |  |  |
|      | Second Last Name begins with V                                                                                               |        |  |  |  |  |  |  |  |  |  |  |
|      | Alternate Character Name begins with V                                                                                       |        |  |  |  |  |  |  |  |  |  |  |
|      | Middle Name begins with V                                                                                                    |        |  |  |  |  |  |  |  |  |  |  |
|      | Business Unit begins with 🗸                                                                                                  |        |  |  |  |  |  |  |  |  |  |  |
|      | Department Set ID begins with 🗸 🔍                                                                                            |        |  |  |  |  |  |  |  |  |  |  |
|      | Department begins with 🗸 🔍                                                                                                   |        |  |  |  |  |  |  |  |  |  |  |
|      | Include History Correct History Case Sensitive                                                                               |        |  |  |  |  |  |  |  |  |  |  |
|      | Search Clear Basic Search 🖾 Save Search Criteria                                                                             |        |  |  |  |  |  |  |  |  |  |  |
|      | Find an Existing Value   Add a New Value                                                                                     |        |  |  |  |  |  |  |  |  |  |  |

#### Procedures,

continued

| ) |                                                                                                |                          |                    |                   | Ac          | tion           |           |            |          |           |           |  |  |
|---|------------------------------------------------------------------------------------------------|--------------------------|--------------------|-------------------|-------------|----------------|-----------|------------|----------|-----------|-----------|--|--|
|   | Informatio                                                                                     | n fiel                   | ds will def        | ault to j         | previo      | usly ente      | ered d    | lata. C    | lick     | Edit 1    | Name if   |  |  |
|   | necessary (marriage/divorce/name change). Click the Plus buttons in the Name                   |                          |                    |                   |             |                |           |            |          |           |           |  |  |
|   | AND the H                                                                                      | Biogra                   | aphical His        | story se          | ctions      | and upda       | ate an    | y inco     | orrect   | , cha     | nged or   |  |  |
|   | missing fie                                                                                    | elds.                    | -                  | •                 |             | -              |           | •          |          |           | •         |  |  |
|   | -                                                                                              |                          |                    |                   |             |                |           |            |          |           |           |  |  |
|   | <b>IMPORTANT:</b> If the <b>Birth State</b> and <b>Birth Location</b> do not auto-populate, be |                          |                    |                   |             |                |           |            |          |           |           |  |  |
|   | sure to ent                                                                                    |                          |                    |                   |             | 0              |           | . ,        | will     | get a     | n error   |  |  |
|   | during the                                                                                     |                          |                    |                   | See M       | lessage l      | below     |            |          |           |           |  |  |
|   | Biographical [                                                                                 | Details                  | Contact Informati  | ion <u>R</u> egio | onal        |                |           |            |          |           |           |  |  |
|   | Buzz Lightyear                                                                                 |                          |                    |                   |             |                | Person    | ID 12345   | 67       |           |           |  |  |
|   | Name                                                                                           |                          |                    |                   | QI          |                | of 1 🖌    | =          | View /   | All       |           |  |  |
|   |                                                                                                | ffective Da<br>Format Ty |                    |                   |             |                |           | -          | + -      | -         |           |  |  |
|   |                                                                                                | isplay Nar               |                    | r                 |             | View Na        | ame       |            |          |           |           |  |  |
|   | Biographic Info                                                                                | mation                   |                    |                   |             |                |           |            |          |           |           |  |  |
|   |                                                                                                | Date of E                | Birth 02/27/1989   |                   | Years 32    | Months         | 5         |            |          |           |           |  |  |
|   |                                                                                                | Date of D                | eath               | Ē                 |             |                |           |            |          |           |           |  |  |
|   |                                                                                                | Birth Cou                | Intry USA          | Q                 | United Stat | es             |           |            |          |           |           |  |  |
|   |                                                                                                | Birth §                  | State HI           | Q                 | Hawaii      | 1              |           |            |          |           |           |  |  |
|   |                                                                                                | Birth Loca               | tion Oahu          |                   |             | Waive          | Data Prot | ection     |          |           |           |  |  |
|   | Biographical History Q     4 4 1 of 1 v   b     View All                                       |                          |                    |                   |             |                |           |            |          |           |           |  |  |
|   |                                                                                                | -                        | 42/45/2014         |                   | -           |                |           |            | _        |           |           |  |  |
|   | "E                                                                                             | ffective Da<br>Geno      |                    | Ē                 |             |                |           |            | + -      |           |           |  |  |
|   | *Highest Edu                                                                                   |                          | E 0 1/1-1- 0-11-   | ge Degree         | ~           |                |           |            |          |           |           |  |  |
|   | *N                                                                                             | larital Stat             | Married            |                   | ~           | As of          | 09/06/200 | 9 🗰        |          |           |           |  |  |
|   | Lar                                                                                            | iguage Co                | de                 | ~                 |             |                |           |            |          |           |           |  |  |
|   |                                                                                                | Alternate                | ID                 |                   |             |                |           |            |          |           |           |  |  |
|   |                                                                                                |                          | Full-Time S        | tudent            |             |                |           |            |          |           |           |  |  |
|   | <ul> <li>National ID</li> </ul>                                                                |                          |                    |                   |             |                |           |            |          |           |           |  |  |
|   | ≡, Q                                                                                           |                          |                    |                   |             |                | 1-1 of 1  | 1 🌱 🕨      |          | View All  |           |  |  |
|   | *Country                                                                                       | *Natio                   | onal ID Type       |                   | National    | ID             | Prir      | mary ID    |          |           |           |  |  |
|   | USA Q                                                                                          | Soci                     | al Security Number | ~                 | 123-45-     | 6789           |           | <b>V</b>   | +        | -         |           |  |  |
|   | Cauco Date                                                                                     | urn to Foo               | rah Natifu         | Defreeb           | Add         | Update/Dia     |           | Include H  | aton     | Corros    | tillioton |  |  |
|   | Biographical Detai                                                                             | urn to Sea               |                    | Refresh           | Add         | Update/Dis     | piay      | Include Hi | story    | Correc    | tHistory  |  |  |
|   | Divgraphical Deta                                                                              | o j conti                |                    | ogivilai          |             |                |           |            |          |           |           |  |  |
|   | Massage                                                                                        |                          |                    |                   |             |                |           |            |          |           |           |  |  |
|   | Message                                                                                        |                          |                    |                   |             |                |           |            |          |           |           |  |  |
|   | The following                                                                                  | data erro                | rs found in the hi | re transactio     | n. Correct  | these errors a | and re-su | bmit the r | equest f | or Approv | val.      |  |  |
|   | Birth State is F                                                                               | hariuna?                 |                    |                   |             |                |           |            |          |           |           |  |  |
|   |                                                                                                | vequired                 |                    |                   |             |                |           |            |          |           |           |  |  |
|   | OK                                                                                             |                          |                    |                   |             |                |           |            |          |           |           |  |  |
|   | L                                                                                              |                          |                    |                   |             |                |           |            |          |           |           |  |  |

#### Procedures,

continued

| Step |                                                     |                     |                      |                                       | Action    |                     |                                       |                       |          |
|------|-----------------------------------------------------|---------------------|----------------------|---------------------------------------|-----------|---------------------|---------------------------------------|-----------------------|----------|
| 4    | Select the (                                        | Contact Inf         | format               | t <b>ion</b> tał                      | ).        |                     |                                       |                       |          |
|      | Biogra                                              | phical Detai        | ls                   | Contact Information                   |           |                     | <u>R</u> egional                      |                       |          |
|      | Buzz Ligh                                           |                     |                      |                                       |           |                     |                                       |                       |          |
| 5    | necessary.<br>NOTE: <mark>Re</mark><br>(TSP) add    | equired Ad<br>ress. | <mark>dress '</mark> | <b>Fypes</b>                          | must inc  | <mark>lude (</mark> | nation. If not, ed<br>the Thrift Savi | <mark>ngs Plan</mark> |          |
|      | down and c                                          |                     |                      |                                       | U         |                     | n the <b>Address</b>                  | <b>Type</b> dro       | p-       |
|      | Biographica                                         | l Details Co        | ntact Infor          | mation                                | Regional  |                     |                                       |                       |          |
|      | Buzz Lightyear<br>Current Addres                    |                     |                      |                                       |           |                     |                                       | Empl ID               | 1234567  |
|      | Γ, Q                                                |                     | View All             |                                       |           |                     |                                       |                       |          |
|      | Address Type                                        | As Of Date          | Status Address       |                                       |           |                     |                                       |                       |          |
|      | Home                                                | Home 06/03/2017     |                      | 1234 Andy's Way<br>Ewa Beach HI 96706 |           |                     | View Address Detail                   | +                     | -        |
|      | Mailing                                             | Mailing 06/03/2017  |                      | 1234 Andy's Way<br>Ewa Beach HI 96706 |           |                     | View Address Detail                   | +                     | -        |
|      | Thrift S 🗸                                          |                     |                      |                                       |           | 4                   | Add Address Detail                    | +                     | -        |
|      | Billing<br>Business                                 |                     |                      |                                       |           |                     |                                       |                       | -        |
|      | Campus<br>Check<br>Depart From                      |                     |                      |                                       |           | 14                  | 4 1-1 of 1 💙                          | ▶                     | View All |
|      | Dormitory<br>Legal                                  |                     | Telepho              | ne                                    | Extension |                     | Preferred                             |                       |          |
|      | Other<br>Other<br>Other 2                           | ~                   | 555/55-              | 5555                                  |           |                     | 2                                     | +                     | -        |
|      | Permanent<br>Preferred<br>Thrift Savings<br>Veteran | Plan                |                      |                                       |           | 14                  | <ul> <li>√ 1-1 of 1 ♥</li> </ul>      | ⊨ I vi                | iew All  |
|      |                                                     |                     |                      |                                       |           |                     |                                       |                       |          |
| 6    | Select the I                                        |                     |                      |                                       | arianal   |                     |                                       | 7                     |          |
|      | Biographical L<br>Buzz Lightyear                    |                     | ct Informati         |                                       | egional   |                     | Empl ID 1234567                       |                       |          |
|      | Current Address                                     | 202                 |                      |                                       |           |                     |                                       |                       |          |

#### Procedures,

| 1                                                                                                    |                                                                                                    | Actio                    | n                                                                                                    |  |  |  |  |  |  |  |  |
|----------------------------------------------------------------------------------------------------|----------------------------------------------------------------------------------------------------|--------------------------|----------------------------------------------------------------------------------------------------|--|--|--|--|--|--|--|--|
| Verify the <b>Ethnic Group</b> or use the lookup icon and select the appropriate category.                                                              |                                                                                                    |                          |                                                                                                    |  |  |  |  |  |  |  |  |
|                                                                                                    |                                                                                                    |                          | her ethnic group, check the <b>Prima</b>                                                                                                    |  |  |  |  |  |  |  |  |
|                                                                                                    | • •                                                                                                    | ne Plus di               | utton and select the other option.                                                                                                    |  |  |  |  |  |  |  |  |
| Click Save.                                                                                                    |                                                                                                    |                          |                                                                                                    |  |  |  |  |  |  |  |  |
| Buzz Lightyear                                                                                                    |                                                                                                    | Person                   | n ID 1234567                                                                                                    |  |  |  |  |  |  |  |  |
| T 🔤 USA                                                                                                    |                                                                                                    |                          |                                                                                                    |  |  |  |  |  |  |  |  |
| Ethnic Group                                                                                                    |                                                                                                    | Q                        | 4  4   1 of 2 V  >  >   View All                                                                                                    |  |  |  |  |  |  |  |  |
|                                                                                                    | Regulatory Region USA Q United States<br>Ethnic Group 1 Q White                                                                                                    |                          | + -                                                                                                    |  |  |  |  |  |  |  |  |
| History                                                                                                    |                                                                                                    | Q                        | I I of 1 🗸 🕨 🕨 I View All                                                                                                    |  |  |  |  |  |  |  |  |
|                                                                                                    | Effective Date 07/27/2021                                                                                                    | ate Entitled to Medicare | e 🗰 🕂 -                                                                                                    |  |  |  |  |  |  |  |  |
|                                                                                                    | Citizenship (Proof 1)                                                                                                    | Citizenship (Proof 2     |                                                                                                    |  |  |  |  |  |  |  |  |
| Veteran                                                                                                    | Eligible to Work in U.S.                                                                                                    |                          |                                                                                                    |  |  |  |  |  |  |  |  |
|                                                                                                    | Military Status                                                                                                    |                          |                                                                                                    |  |  |  |  |  |  |  |  |
|                                                                                                    |                                                                                                    |                          |                                                                                                    |  |  |  |  |  |  |  |  |
| Smoker History                                                                                                    |                                                                                                    |                          |                                                                                                    |  |  |  |  |  |  |  |  |
| III, Q                                                                                                    |                                                                                                    |                          | I I I I I I I I I I I I I I I I I I I                                                                                                    |  |  |  |  |  |  |  |  |
| *Smol                                                                                                    | ker *As of                                                                                                    |                          |                                                                                                    |  |  |  |  |  |  |  |  |
| ano                                                                                                    |                                                                                                    |                          |                                                                                                    |  |  |  |  |  |  |  |  |
| 1                                                                                                    | ······································                                                                                                    | iii                      | + -                                                                                                    |  |  |  |  |  |  |  |  |
| 1 Save Ret                                                                                                    | turn to Search Nytify Refresh                                                                                                    | Add Update/Dis           |                                                                                                    |  |  |  |  |  |  |  |  |
| 1 Save Ret                                                                                                    | · · ·                                                                                                    |                          |                                                                                                    |  |  |  |  |  |  |  |  |
| 1 Save Ret                                                                                                    | turn to Search Nutry Refresh                                                                                                    |                          |                                                                                                    |  |  |  |  |  |  |  |  |
| 1 Ret<br>Biographical Details                                                                                                    | turn to Search Nutry Refresh                                                                                                    | Add Update/Dis           |                                                                                                    |  |  |  |  |  |  |  |  |
| 1<br>Save Ret<br>Biographical Details<br>Search Resu<br>View 100                                                                                        | turn to Search Nytify Refresh<br>s   Contact Information   Regional<br>Its<br>I 4 4 1-67 of 67                                                                                                    | Add Update/Dis           |                                                                                                    |  |  |  |  |  |  |  |  |
| 1 Ret<br>Biographical Details                                                                                                    | turn to Search Nftify Refresh                                                                                                    | Add Update/Dis           |                                                                                                    |  |  |  |  |  |  |  |  |
| 1<br>Save Ref<br>Biographical Details<br>Search Resu<br>View 100<br>Ethnic                                                                              | turn to Search Nytify Refresh<br>s   Contact Information   Regional<br>Its<br>I 4 4 1-67 of 67                                                                                                    | Add Update/Dis           | splay Include History Correct History                                                                                                    |  |  |  |  |  |  |  |  |
| 1<br>Save Ret<br>Biographical Details<br>Search Resu<br>View 100<br>Ethnic<br>Group                                                                     | turn to Search Nftify Refresh                                                                                                    | Add Update/Dis           |                                                                                                    |  |  |  |  |  |  |  |  |
| 1       Save       Biographical Details       Search Result       View 100       Ethnic       Group       1                                             | turn to Search Nftty Refresh<br>s   Contact Information   Regional<br>itts<br>I I I -67 of 67<br>Description<br>White                                                                                                    | Add Update/Dis           | splay Include History Correct History                                                                                                    |  |  |  |  |  |  |  |  |
| 1       Save       Biographical Details       Search Result       View 100       Ethnic       Group       1       2                                     | Image: second second | Add Update/Dis           | splay Include History Correct History<br>***Do not use the WHITE                                                                                                    |  |  |  |  |  |  |  |  |
| 1       Save       Biographical Details       Search Result       View 100       Ethnic       Group       1       2       4                             | turn to Search Nutry Refresh<br>s   Contact Information   Regional<br>Mts<br>Description<br>While<br>Black or African American<br>Asian                                                                                                    | Add Update/Dis           | splay Include History Correct History<br>***Do not use the WHITE<br>link for the Ethnic Group,<br>always select the 1 link (per the<br>programmers).                      |  |  |  |  |  |  |  |  |
| 1       Save       Biographical Details       Search Result       View 100       Ethnic       Group       1       2       4       5                     | turn to Search N try Refresh<br>s   Contact Information   Regional<br>Its<br>Description<br>White<br>Black or African American<br>American Indian or Alaska Native                                                                                                    | Add Update/Dis           | splay Include History Correct History ****Do not use the WHITE link for the Ethnic Group, always select the 1 link (per the programmers). Must select the X or Y link for |  |  |  |  |  |  |  |  |
| 1       Save       Biographical Details       Search Result       View 100       Ethnic       Group       1       2       4       5       7             | turn to Search Nutry Refresh<br>s + Contact Information + Regional<br>Mts<br>Description<br>White<br>Black or African American<br>American Indian or Alaska Native<br>Native Hawaiian or Other Pacific Islander                                                                                                    | Add Update/Dis           | splay Include History Correct History<br>***Do not use the WHITE<br>link for the Ethnic Group,<br>always select the 1 link (per the<br>programmers).                      |  |  |  |  |  |  |  |  |
| 1       Save       Biographical Details       Search Result       View 100       Ethnic       Group       1       2       4       5       7       AFRAM | turn to Search Nyttry Refresh                                                                                                    | Add Update/Dis           | splay Include History Correct History ****Do not use the WHITE link for the Ethnic Group, always select the 1 link (per the programmers). Must select the X or Y link for |  |  |  |  |  |  |  |  |
| 1       Save       Biographical Details       Search Result       View 100       Ethnic       Group       1       2       4       5       7       AFRAM | turn to Search       Nttry       Refresh         turn to Search       Nttry       Refresh         i Contact Information   Regional       Regional         illts       Image: Contact Information   Regional         White       Image: Contact Information   Regional         White       Image: Contact Information   Regional         White       Image: Contact Information   Regional         White       Image: Contact Information   Regional         White       Image: Contact Information   Regional         White       Image: Contact Information   Regional         White       Image: Contact Information   Regional         Multice       Image: Contact Information   Regional         American Indian or Alaska Native       Native Hawaiian or Other Pacific Islander         African American       Vietnamese                                                                                                    | Add Update/Dis           | splay Include History Correct History ****Do not use the WHITE link for the Ethnic Group, always select the 1 link (per the programmers). Must select the X or Y link for |  |  |  |  |  |  |  |  |
| 1       Save       Biographical Details       Search Result       View 100       Ethnic       Group       1       2       4       5       7       AFRAM | turn to Search N try Refresh<br>s   Contact Information   Regional<br>Hts<br>Description<br>White<br>Black or African American<br>American Indian or Alaska Native<br>Native Hawaiian or Other Pacific Islander<br>African American<br>Vietnamese<br>White                                                                                                    | Add Update/Dis           | splay Include History Correct History ****Do not use the WHITE link for the Ethnic Group, always select the 1 link (per the programmers). Must select the X or Y link for |  |  |  |  |  |  |  |  |

Continued on next page

#### Procedures,

continued

| Step |                                                 | Action                                                                                       |
|------|-------------------------------------------------|----------------------------------------------------------------------------------------------|
| 8    | Without leaving the screen, select the          | e Job Data option.                                                                           |
|      | Personal Information                            |                                                                                              |
|      | 📔 Job Data                                      |                                                                                              |
|      | Dependent Information                           |                                                                                              |
|      | E Search by SSN                                 |                                                                                              |
|      | Email Address                                   |                                                                                              |
|      | Find an Employee                                |                                                                                              |
|      | Add Employment Instance                         |                                                                                              |
| 0    |                                                 |                                                                                              |
| 9    |                                                 | atically display. After verifying that the s competed, click the <b>Plus</b> button to add a |
|      | new row (this example is a member               | ▲ · ·                                                                                        |
|      | Work Location Job Information Job Labor Payroll | Salary Plan Compensation                                                                     |
|      | Buzz Lightyear<br>Employee Military Service     | Empl ID 1234567<br>Empl Record 0                                                             |
|      | Work Location Details ⑦                         | Q    4 4 1 of 24 ♥ ▶                                                                         |
|      | *Effective Date 07/24/2021                      | Go To Row 🕇 🗕                                                                                |
|      | Effective Sequence 0                            | *Action V                                                                                    |
|      | HR Status Inactive                              | Reason Discharge 🗸                                                                           |
|      | Payroll Status Terminated                       | *Job Indicator Primary Job                                                                   |
|      |                                                 |                                                                                              |

#### Procedures,

continued

| Step | Action                                                                                                    |
|------|----------------------------------------------------------------------------------------------------|
| 10   | Enter the following:                                                                                             |
|      | Effective Sequence – If the rehire was immediately preceded by a discharge                                       |
|      | from the Coast Guard (Active or Reserve component) change the Effective                                          |
|      | Sequence field to the next number (e.g., change "0" to "1") because the                                          |
|      | discharge has already created a new row in Job Data with the same effective                                      |
|      | date. Otherwise, leave at default of "0".                                                                        |
|      | Action – Select Rehire from the drop-down.                                                                       |
|      | <b>Reason</b> – Select Rehire from the drop-down.                                                                |
|      | <b>Position Number</b> – Enter the appropriate position number or use the lookup                                 |
|      | icon to find the appropriate number. This Message will display, click OK.                                        |
|      | You have updated a field where more than one valid option exists for Establishment ID. (1000,1391)               |
|      | Please verify the selected Establishment ID.                                                                     |
|      |                                                                                                    |
|      |                                                                                                    |
|      |                                                                                                    |
|      | Click Override Position Data.                                                                                    |
|      | Work Location         Job Information         Job Labor         Payroll         Salary Plan         Compensation |
|      | Buzz Lightyear Empl ID 1234567                                                                                   |
|      | Employee Military Service Empl Record 0                                                                          |
|      | Work Location Details ⑦ Q   I of 25 V V                                                                          |
|      | *Effective Date 07/24/2021 🗰 Go To Row + -                                                                       |
|      | Effective Sequence 1 *Action Rehire                                                                              |
|      | HR Status Inactive Reason Rehire V                                                                               |
|      | Payroll Status Terminated *Job Indicator Primary Job                                                             |
|      | Position Number 00029260 Q AIRSTA MH65 Current                                                                   |
|      | Override Position Data                                                                                           |
|      | Docition Entry Data 06/02/2020                                                                                   |
| 1    |                                                                                                    |

#### Procedures,

continued

| Step |                                                                                                    |                 | Action                                      |  |  |  |  |  |  |  |  |
|------|----------------------------------------------------------------------------------------------------|-----------------|---------------------------------------------|--|--|--|--|--|--|--|--|
| 11   | Verify the informati                                                                                                    | on updated      | after entering the Position Number. If not, |  |  |  |  |  |  |  |  |
|      | correct with the appropriate information below:                                                                                                    |                 |                                             |  |  |  |  |  |  |  |  |
|      | • <b>Regulatory Region</b> – Select AD from the lookup icon.                                                                                                    |                 |                                             |  |  |  |  |  |  |  |  |
|      | • Company – Select ACG from the lookup icon                                                                                                    |                 |                                             |  |  |  |  |  |  |  |  |
|      | • Business Unit – Select ENLCG (or appropriate unit, if not defaulted from the                                                                                       |                 |                                             |  |  |  |  |  |  |  |  |
|      | Department entered).                                                                                                    |                 |                                             |  |  |  |  |  |  |  |  |
|      | • <b>Department</b> – Select the appropriate number from the rehire authority.                                                                                       |                 |                                             |  |  |  |  |  |  |  |  |
|      | • <b>Department</b> – Select the appropriate number from the refine autionty.<br>• <b>Department Entry Date</b> – Verify the date of the signed Enlistment Contract. |                 |                                             |  |  |  |  |  |  |  |  |
|      | • Location – Select the appropriate number, if not defaulted from the                                                                                                |                 |                                             |  |  |  |  |  |  |  |  |
|      | Department entere                                                                                                    |                 |                                             |  |  |  |  |  |  |  |  |
|      | -                                                                                                    |                 | faulted, select USCG from the lookup icon.  |  |  |  |  |  |  |  |  |
|      | Position Number                                                                                                    |                 |                                             |  |  |  |  |  |  |  |  |
|      |                                                                                                    | Use Pos         | sition Data                                 |  |  |  |  |  |  |  |  |
|      | Position Entry Date                                                                                                    | 06/02/2020      |                                             |  |  |  |  |  |  |  |  |
|      |                                                                                                    | Position Manage | ment Record                                 |  |  |  |  |  |  |  |  |
|      | *Regulatory Region                                                                                                    | AD Q            | Active Duty                                 |  |  |  |  |  |  |  |  |
|      | Company<br>*Business Unit                                                                                                    | ACG<br>ENLCG Q  | UNITED STATES COAST GUARD                   |  |  |  |  |  |  |  |  |
|      | *Department                                                                                                    |                 | Enlisted CG                                 |  |  |  |  |  |  |  |  |
|      | Department Entry Date                                                                                                    |                 | AIRSTA BARDERS FT                           |  |  |  |  |  |  |  |  |
|      | *Location                                                                                                    |                 |                                             |  |  |  |  |  |  |  |  |
|      |                                                                                                    |                 |                                             |  |  |  |  |  |  |  |  |
|      | Establishment ID                                                                                                    |                 |                                             |  |  |  |  |  |  |  |  |
|      | Last Start Date<br>Expected Job End Date                                                                                                    | 01/24/2012      | Termination Date 07/23/2021                 |  |  |  |  |  |  |  |  |
|      | Last Date Worked                                                                                                    |                 | Override Last Date Worked                   |  |  |  |  |  |  |  |  |
|      | ▼ Military                                                                                                    |                 | 7                                           |  |  |  |  |  |  |  |  |
|      | Reserve Class Code                                                                                                    |                 | ٩                                           |  |  |  |  |  |  |  |  |
|      | Component Category Q                                                                                                    |                 |                                             |  |  |  |  |  |  |  |  |
| 10   |                                                                                                    |                 |                                             |  |  |  |  |  |  |  |  |
| 12   | Select the Job Infor                                                                                                    | mation tab      |                                             |  |  |  |  |  |  |  |  |
|      | Work Location                                                                                                    | b Information   | Job Labor Payroll Salary Plan Compensation  |  |  |  |  |  |  |  |  |
|      | Buzz Lightyear                                                                                                    |                 | Empl ID 1234567                             |  |  |  |  |  |  |  |  |
|      | Employee Militar                                                                                                    | y Service       | Empl Record 0                               |  |  |  |  |  |  |  |  |
|      | Work Location Details                                                                                                    | (?)             |                                             |  |  |  |  |  |  |  |  |
|      |                                                                                                    |                 |                                             |  |  |  |  |  |  |  |  |
|      | •                                                                                                    |                 |                                             |  |  |  |  |  |  |  |  |

#### Procedures,

| tep |                                                                             | Action                                 |                                  |  |  |  |  |  |  |  |
|-----|-----------------------------------------------------------------------------|----------------------------------------|----------------------------------|--|--|--|--|--|--|--|
| 3   | Enter data for these three fiel                                             | only:                                  |                                  |  |  |  |  |  |  |  |
|     | • Job Code – Select the appropriate code from the lookup icon and verify it |                                        |                                  |  |  |  |  |  |  |  |
|     | with the Grade Step for the                                                 | rrect Salary Plan in Step              | 22.                              |  |  |  |  |  |  |  |
|     | <b>IMPORTANT:</b> If the <b>Job</b>                                         |                                        |                                  |  |  |  |  |  |  |  |
|     | Step 22, the AO will get an                                                 | ror during the approval.               | See Message below.               |  |  |  |  |  |  |  |
|     | • <b>Supervisor ID</b> – Enter the                                          | GHRSUP Empl ID that a                  | pproves Rehires or use           |  |  |  |  |  |  |  |
|     | the lookup icon.                                                            |                                        |                                  |  |  |  |  |  |  |  |
|     | • Empl Class – Select AD fr                                                 | n the drop-down.                       |                                  |  |  |  |  |  |  |  |
|     | -                                                                           |                                        |                                  |  |  |  |  |  |  |  |
|     | NOTE: Standard Hours wi                                                     | lefault to either 160 or 24            | 40. Do not change.               |  |  |  |  |  |  |  |
|     | *Job Code 455394                                                            | Q Second Class Avionics Electric       | Current                          |  |  |  |  |  |  |  |
|     | Entry Date 07/24/2021                                                       | <b></b>                                |                                  |  |  |  |  |  |  |  |
|     | Supervisor Level                                                            | Q,                                     |                                  |  |  |  |  |  |  |  |
|     | Supervisor ID 7654321                                                       | Q Bo Peep                              |                                  |  |  |  |  |  |  |  |
|     | Reports To                                                                  | Q                                      |                                  |  |  |  |  |  |  |  |
|     | *Regular/Temporary Regular                                                  | ✓ *Full/Part Full-Time                 | ~                                |  |  |  |  |  |  |  |
|     | Empl Class AD                                                               | *Officer Code None                     | ✓                                |  |  |  |  |  |  |  |
|     | *Regular Shift Not Applicable                                               | ✓ Shift Rate                           |                                  |  |  |  |  |  |  |  |
|     | *Classified Ind Unclassified                                                | ✓ Shift Factor                         |                                  |  |  |  |  |  |  |  |
|     | Standard Hours ⑦                                                            |                                        |                                  |  |  |  |  |  |  |  |
|     | Standard Hours                                                              | Work Period M Q                        | Monthly                          |  |  |  |  |  |  |  |
|     | FTE 0.000000                                                                | Adds to FTE Actual Count?              | Encumbrance Override             |  |  |  |  |  |  |  |
|     | Contract Number ⑦                                                           |                                        |                                  |  |  |  |  |  |  |  |
|     | Contract Number<br>Contract Type                                            | Next                                   | Contract Number                  |  |  |  |  |  |  |  |
|     | u                                                                           |                                        |                                  |  |  |  |  |  |  |  |
|     | Masaaga                                                                     |                                        |                                  |  |  |  |  |  |  |  |
|     | Message                                                                     |                                        |                                  |  |  |  |  |  |  |  |
|     | The following data errors found in the hir                                  | nsaction. Correct these errors and re- | submit the request for Approval. |  |  |  |  |  |  |  |
|     | Grade does not match Jobcode Grade                                          |                                        |                                  |  |  |  |  |  |  |  |
|     |                                                                             |                                        |                                  |  |  |  |  |  |  |  |
|     | OK                                                                          |                                        |                                  |  |  |  |  |  |  |  |
|     |                                                                             |                                        |                                  |  |  |  |  |  |  |  |
| 4   |                                                                             |                                        |                                  |  |  |  |  |  |  |  |
| 4   | Select the <b>Job Labor</b> tab.                                            |                                        | 1 [                              |  |  |  |  |  |  |  |
|     | Work Location Job Informatio                                                | Job <u>L</u> abor <u>P</u> ayroll      | Salary Plan Compensation         |  |  |  |  |  |  |  |
|     | Buzz Lightyear                                                              | E                                      | Empl ID 1234567                  |  |  |  |  |  |  |  |
|     | Employee Military Service                                                   | Empl                                   | Record 0                         |  |  |  |  |  |  |  |
|     | Employee minuty service                                                     | Empiri                                 |                                  |  |  |  |  |  |  |  |

Continued on next page

#### Procedures,

continued

|                                                          |                                     | Action                                                   |  |  |  |  |  |  |
|----------------------------------------------------------|-------------------------------------|----------------------------------------------------------|--|--|--|--|--|--|
| Enter the following:                                     |                                     |                                                          |  |  |  |  |  |  |
| • Labor Agreement – Defaults to current Labor agreement. |                                     |                                                          |  |  |  |  |  |  |
| 0                                                        |                                     | <b>y Dt</b> – Ensure it displays the date of the rehire. |  |  |  |  |  |  |
| 8_                                                       | ••••••                              |                                                          |  |  |  |  |  |  |
| Scroll down f                                            | ne page and c                       | lick View All for Assigned Seniority Dates.              |  |  |  |  |  |  |
|                                                          | formation Job Labor                 | Payroll Salary Plan Compensation                         |  |  |  |  |  |  |
| Buzz Lightyear                                           |                                     | Empl ID 1234567                                          |  |  |  |  |  |  |
| Employee                                                 | Military Service                    | Empl Record 0                                            |  |  |  |  |  |  |
| Labor Information ③                                      |                                     | Q     1 of 25 🗸                                          |  |  |  |  |  |  |
|                                                          | Effective Date 07/24/2021           | Action Rehire                                            |  |  |  |  |  |  |
| Effe                                                     | tive Sequence 1<br>HR Status Active | Reason Rehire Go To Row                                  |  |  |  |  |  |  |
|                                                          | Payroll Status Active               | Job Indicator Primary Job                                |  |  |  |  |  |  |
|                                                          | Bargaining Unit                     | Q. Current                                               |  |  |  |  |  |  |
| Li                                                       | bor Agreement ENL                   | Q Active Component Enlisted                              |  |  |  |  |  |  |
| Labor Agre                                               | ement Entry Dt 07/24/2021           |                                                          |  |  |  |  |  |  |
| Emp                                                      | oyee Category                       | ٩                                                        |  |  |  |  |  |  |
| Employ                                                   | e Subcategory                       | Q                                                        |  |  |  |  |  |  |
| Employee                                                 | Subcategory 2                       | Q                                                        |  |  |  |  |  |  |
|                                                          |                                     | n Management Record                                      |  |  |  |  |  |  |
|                                                          | Union Code                          | Q                                                        |  |  |  |  |  |  |
| Unior                                                    | Seniority Date                      | 1                                                        |  |  |  |  |  |  |
|                                                          | orks Council ID                     |                                                          |  |  |  |  |  |  |
| L                                                        | abor Facility ID                    | Q                                                        |  |  |  |  |  |  |
|                                                          | Entry Date                          |                                                          |  |  |  |  |  |  |
|                                                          | Stop w<br>Pay Un                    | age Progression<br>ion Fee Reason Q                      |  |  |  |  |  |  |
|                                                          |                                     | from Layoff                                              |  |  |  |  |  |  |
| Assigned Seniority Date                                  | ; ()                                |                                                          |  |  |  |  |  |  |
|                                                          |                                     |                                                          |  |  |  |  |  |  |
| Seniority Date                                           | Control Value                       | Labor Seniority Date Override Override Reason            |  |  |  |  |  |  |

#### Procedures,

continued

| Step | Action                                                                                                    |               |                      |          |                 |  |  |  |  |  |  |
|------|----------------------------------------------------------------------------------------------------|---------------|----------------------|----------|-----------------|--|--|--|--|--|--|
| 16   | The original hire dates will display. Click <b>Recalculate Seniority Dates</b> to open all Assigned Seniority Date fields.           Assigned Seniority Dates ⑦           Implies |               |                      |          |                 |  |  |  |  |  |  |
|      |                                                                                                    |               |                      |          |                 |  |  |  |  |  |  |
|      |                                                                                                    |               |                      |          |                 |  |  |  |  |  |  |
|      | Seniority Date                                                                                                    | Control Value | Labor Seniority Date | Override | Override Reason |  |  |  |  |  |  |
|      | ACTIVE DUTY BASE DATE                                                                                                    |               | 01/24/2012           |          |                 |  |  |  |  |  |  |
|      | AD PAY SCALE DATE                                                                                                    |               |                      |          |                 |  |  |  |  |  |  |
|      | DEP DATE                                                                                                    |               |                      |          |                 |  |  |  |  |  |  |
|      | CMA DATE                                                                                                    |               | 01/24/2012           |          |                 |  |  |  |  |  |  |
|      | CURRENT AD DATE                                                                                                    |               | 01/24/2012           |          |                 |  |  |  |  |  |  |
|      | DIEMS DATE                                                                                                    |               | 12/01/2011           |          |                 |  |  |  |  |  |  |
|      | EXPECTED AD TERM DATE                                                                                                    |               | 07/23/2021           |          |                 |  |  |  |  |  |  |
|      | EXPECTED LOSS DATE                                                                                                    |               | 07/23/2021           | 2        |                 |  |  |  |  |  |  |
|      | JOB FAMILY ENTRY DATE                                                                                                    |               | 03/16/2012           |          |                 |  |  |  |  |  |  |
|      | MIL OBLIGATION COMPL DATE                                                                                                    |               | 11/30/2019           |          |                 |  |  |  |  |  |  |
|      | PAY ALLOWANCE DATE                                                                                                    |               | 01/24/2012           | 2        |                 |  |  |  |  |  |  |
|      | POINT START DATE                                                                                                    |               | 08/02/2016           | 2        |                 |  |  |  |  |  |  |
|      | PAY BASE DATE                                                                                                    |               | 01/24/2012           |          |                 |  |  |  |  |  |  |
|      | DATE OF RANK                                                                                                    | 455394        | 07/01/2017           | 1        |                 |  |  |  |  |  |  |
|      | ROTATION DATE                                                                                                    |               | 07/01/2021           |          |                 |  |  |  |  |  |  |
|      | Recalculate Seniori                                                                                                    | ty Dates      |                      |          |                 |  |  |  |  |  |  |
|      |                                                                                                    | ,             |                      |          |                 |  |  |  |  |  |  |

#### Procedures,

continued

|   |                                                                                                    |                                                                                                    | Action                                                                                                    |                                                                                             |                                                                                              |                         |
|---|----------------------------------------------------------------------------------------------------|----------------------------------------------------------------------------------------------------|----------------------------------------------------------------------------------------------------|---------------------------------------------------------------------------------------------|----------------------------------------------------------------------------------------------|-------------------------|
|   | This step is shown i                                                                                                    |                                                                                                    | es. Verify and u                                                                                                    | pdate the                                                                                   | following:                                                                                   |                         |
| • | • Active Duty Base                                                                                                    |                                                                                                    |                                                                                                    |                                                                                             |                                                                                              |                         |
|   | – Without a break                                                                                                    |                                                                                                    | •                                                                                                    |                                                                                             | ct dates.                                                                                    |                         |
|   | – With a break in                                                                                                    | ,                                                                                                  |                                                                                                    |                                                                                             |                                                                                              |                         |
|   | Reservist known                                                                                                    |                                                                                                    |                                                                                                    |                                                                                             |                                                                                              |                         |
|   | • AD Pay Scale Da                                                                                                    |                                                                                                    |                                                                                                    |                                                                                             |                                                                                              |                         |
|   | • Dep Date – Delay                                                                                                    | •                                                                                                  | -                                                                                                    | ly populat                                                                                  | es if they spent tin                                                                         | ne in                   |
|   | <ul><li>delayed entry. Oth</li><li>CMA Date – See</li></ul>                                                                                                    |                                                                                                    |                                                                                                    | CUADDI                                                                                      |                                                                                              |                         |
|   | <u>COMDTINST M</u>                                                                                                    | -                                                                                                  |                                                                                                    |                                                                                             |                                                                                              |                         |
| • | • Current AD Date                                                                                                    |                                                                                                    |                                                                                                    | -                                                                                           |                                                                                              | vice                    |
|   | date the member of<br>an Oath of Office.                                                                                                    | •                                                                                                  | -                                                                                                    |                                                                                             |                                                                                              | ent of                  |
|   | <ul> <li>Expected AD Ten<br/>Reserves – leave</li> <li>Expected Loss D<br/>(minus 1 day) or t</li> <li>NOTE: If rehiring y<br/>duty, use the date of<br/>Adjustments will ta</li> <li>SOCS (or see E-Ma<br/>Assigned Seniority Dates (*)</li> </ul>                                                      | blank). Se<br>ate – Term<br>the DIEMS<br>with a brea<br>of rehire and<br>ke place vi<br>nil ALSPO  | e NOTE.<br>a of Service from<br>b Date whicheve<br>ak in service O<br>d request a SOC<br>a the SOCS pro-                                                                                                    | n the signe<br>er is greate<br>R a <b>reserv</b><br>CS through                              | ed Enlistment Con<br>r.<br><b>ist going on activ</b><br>PPC Customer C                       | v <b>e</b><br>are.      |
|   | Reserves – leave<br>• Expected Loss D<br>(minus 1 day) or t<br>NOTE: If rehiring<br>duty, use the date o<br>Adjustments will ta<br>SOCS (or see E-Ma                                                                                                    | blank). Se<br>ate – Term<br>the DIEMS<br>with a brea<br>of rehire and<br>ke place vi<br>nil ALSPO  | e NOTE.<br>a of Service from<br>b Date whicheve<br>ak in service O<br>d request a SOC<br>a the SOCS pro-                                                                                                    | n the signe<br>er is greate<br>R a <b>reserv</b><br>CS through                              | ed Enlistment Con<br>r.<br><b>ist going on activ</b><br>PPC Customer C<br>When to Request a  | v <b>e</b><br>are.      |
|   | Reserves – leave<br>• Expected Loss D<br>(minus 1 day) or t<br>NOTE: If rehiring<br>duty, use the date o<br>Adjustments will ta<br>SOCS (or see E-Ma<br>Assigned Seniority Dates ©                                                                                                    | blank). Se<br>ate – Term<br>the DIEMS<br>with a breat<br>of rehire and<br>ke place vi<br>ail ALSPO | e NOTE.<br>a of Service from<br>b Date whicheve<br>ak in service O<br>d request a SOC<br>a the SOCS pro-                                                                                                    | n the signe<br>er is greate<br>R a <b>reserv</b><br>CS through                              | ed Enlistment Con<br>r.<br><b>ist going on activ</b><br>PPC Customer Ca<br>When to Request a | z <b>e</b><br>are.<br>a |
|   | Reserves – leave<br>• Expected Loss D<br>(minus 1 day) or t<br>NOTE: If rehiring v<br>duty, use the date of<br>Adjustments will ta<br>SOCS (or see E-Ma<br>Assigned Seniority Dates ©<br>III Q                                                                                                    | blank). Se<br>ate – Term<br>the DIEMS<br>with a breat<br>of rehire and<br>ke place vi<br>ail ALSPO | e NOTE.<br>a of Service from<br>b Date whicheve<br>ak in service O<br>d request a SOC<br>a the SOCS pro-<br>B/15).                                                                                                    | n the signe<br>or is greate<br>R a <b>reserv</b><br>CS through<br>ocess. See                | ed Enlistment Con<br>r.<br><b>ist going on activ</b><br>PPC Customer Co<br>When to Request a | v <b>e</b><br>are.<br>a |
|   | Reserves – leave<br>• Expected Loss D<br>(minus 1 day) or t<br>NOTE: If rehiring v<br>duty, use the date of<br>Adjustments will ta<br>SOCS (or see E-Ma<br>Assigned Seniority Dates ©<br>I Q<br>Seniority Date                                                                                           | blank). Se<br>ate – Term<br>the DIEMS<br>with a breat<br>of rehire and<br>ke place vi<br>ail ALSPO | e NOTE.<br>a of Service from<br>b Date whicheve<br>ak in service O<br>d request a SOC<br>a the SOCS pro-<br>B/15).<br>Labor Seniority Date                                                                                                    | n the signe<br>or is greate<br>R a <b>reserv</b><br>CS through<br>ocess. See                | ed Enlistment Con<br>r.<br><b>ist going on activ</b><br>PPC Customer Co<br>When to Request a | z <b>e</b><br>are.<br>a |
|   | Reserves – leave<br>Expected Loss D<br>(minus 1 day) or t<br>NOTE: If rehiring y<br>duty, use the date of<br>Adjustments will ta<br>SOCS (or see E-Ma<br>Assigned Seniority Dates ©<br>© Q<br>Seniority Date<br>ACTIVE DUTY BASE DATE<br>AD PAY SCALE DATE                                               | blank). Se<br>ate – Term<br>the DIEMS<br>with a breat<br>of rehire and<br>ke place vi<br>ail ALSPO | e NOTE.<br>a of Service from<br>b Date whichever<br>ak in service O<br>d request a SOC<br>a the SOCS pro-<br>B/15).<br>Labor Seniority Date<br>01/24/2012                                                                                                    | n the signe<br>er is greate<br>R a <b>reserv</b><br>CS through<br>becess. See T             | ed Enlistment Con<br>r.<br><b>ist going on activ</b><br>PPC Customer Co<br>When to Request a | z <b>e</b><br>are.<br>a |
|   | Reserves – leave<br>Expected Loss D<br>(minus 1 day) or t<br>NOTE: If rehiring y<br>duty, use the date of<br>Adjustments will ta<br>SOCS (or see E-Ma<br>Assigned Seniority Dates ©<br>R Q<br>Seniority Date<br>ACTIVE DUTY BASE DATE                                                                    | blank). Se<br>ate – Term<br>the DIEMS<br>with a breat<br>of rehire and<br>ke place vi<br>ail ALSPO | e NOTE.<br>a of Service from<br>b Date whicheve<br>ak in service O<br>d request a SOC<br>a the SOCS pro-<br>B/15).<br>Labor Seniority Date<br>01/24/2012                                                                                                    | n the signe<br>or is greate<br>R a <b>reserv</b><br>CS through<br>ocess. See "<br>Override  | ed Enlistment Con<br>r.<br><b>ist going on activ</b><br>PPC Customer Co<br>When to Request a | z <b>e</b><br>are.<br>a |
|   | Reserves – leave<br>Expected Loss D<br>(minus 1 day) or t<br>NOTE: If rehiring y<br>duty, use the date of<br>Adjustments will ta<br>SOCS (or see E-Ma<br>Assigned Seniority Dates ©<br>© Q<br>Seniority Date<br>ACTIVE DUTY BASE DATE<br>AD PAY SCALE DATE                                               | blank). Se<br>ate – Term<br>the DIEMS<br>with a breat<br>of rehire and<br>ke place vi<br>ail ALSPO | e NOTE.<br>a of Service from<br>b Date whicheve<br>ak in service O<br>d request a SOC<br>a the SOCS pro-<br>B/15).<br>Labor Seniority Date<br>01/24/2012                                                                                                    | n the signe<br>er is greate<br>R a <b>reserv</b><br>CS through<br>becess. See T             | ed Enlistment Con<br>r.<br><b>ist going on activ</b><br>PPC Customer Co<br>When to Request a | z <b>e</b><br>are.<br>a |
|   | Reserves – leave<br>Expected Loss D<br>(minus 1 day) or t<br>NOTE: If rehiring y<br>duty, use the date of<br>Adjustments will ta<br>SOCS (or see E-Ma<br>Assigned Seniority Dates @<br>R Q<br>Seniority Date<br>ACTIVE DUTY BASE DATE<br>AD PAY SCALE DATE<br>DEP DATE                                   | blank). Se<br>ate – Term<br>the DIEMS<br>with a breat<br>of rehire and<br>ke place vi<br>ail ALSPO | e NOTE.<br>a of Service from<br>b Date whicheve<br>ak in service O<br>d request a SOC<br>a the SOCS pro-<br>B/15).<br>Labor Seniority Date<br>01/24/2012                                                                                                    | n the signe<br>er is greate<br>R a <b>reserv</b><br>CS through<br>becess. See "             | ed Enlistment Con<br>r.<br><b>ist going on activ</b><br>PPC Customer Co<br>When to Request a | z <b>e</b><br>are.<br>a |
|   | Reserves – leave<br>Expected Loss D<br>(minus 1 day) or t<br>NOTE: If rehiring y<br>duty, use the date of<br>Adjustments will ta<br>SOCS (or see E-Ma<br>Assigned Seniority Dates ©<br>© Q<br>Seniority Date<br>ACTIVE DUTY BASE DATE<br>AD PAY SCALE DATE<br>DEP DATE<br>CMA DATE                       | blank). Se<br>ate – Term<br>the DIEMS<br>with a breat<br>of rehire and<br>ke place vi<br>ail ALSPO | e NOTE.<br>a of Service from<br>b Date whicheve<br>ak in service O<br>d request a SOC<br>a the SOCS pro-<br>B/15).<br>Labor Seniority Date<br>01/24/2012                                                                                                    | n the signe<br>er is greate<br>R a <b>reserv</b><br>CS through<br>becess. See "<br>Override | ed Enlistment Con<br>r.<br><b>ist going on activ</b><br>PPC Customer Co<br>When to Request a | z <b>e</b><br>are.<br>a |
|   | Reserves – leave<br>Expected Loss D<br>(minus 1 day) or the<br>NOTE: If rehiring of<br>duty, use the date of<br>Adjustments will ta<br>SOCS (or see E-Ma<br>Assigned Seniority Dates ©<br>© Q<br>Seniority Date<br>ACTIVE DUTY BASE DATE<br>AD PAY SCALE DATE<br>DEP DATE<br>CMA DATE<br>CURRENT AD DATE | blank). Se<br>ate – Term<br>the DIEMS<br>with a breat<br>of rehire and<br>ke place vi<br>ail ALSPO | e NOTE.<br>a of Service from<br>b Date whichever<br>ak in service O<br>d request a SOC<br>a the SOCS pro-<br>B/15).<br>Labor Seniority Date<br>01/24/2012<br>101/24/2012<br>101/24/24/2012<br>101/24/24/24/24/24/24/24/24/24/2 | n the signe<br>er is greate<br>R a <b>reserv</b><br>CS through<br>becess. See '             | ed Enlistment Con<br>r.<br><b>ist going on activ</b><br>PPC Customer Co<br>When to Request a | v <b>e</b><br>are.<br>a |

#### Procedures,

continued

| Step         |                                                                                                    |                                                                  | Acti                                                                                                    | IOII   |                   |                |            |  |  |  |
|--------------|----------------------------------------------------------------------------------------------------|------------------------------------------------------------------|----------------------------------------------------------------------------------------------------|--------|-------------------|----------------|------------|--|--|--|
| 17<br>(cont) | • Job Family Entr                                                                                                    | v                                                                |                                                                                                    |        |                   |                |            |  |  |  |
|              | current rating, use the existing Job Family Entry Date from the previous Job row.                                                                                                    |                                                                  |                                                                                                    |        |                   |                |            |  |  |  |
|              | <ul> <li>Mil Obligation Compl Date – 8 years from original DIEMS date (minus 1</li> </ul>                                                                                                    |                                                                  |                                                                                                    |        |                   |                |            |  |  |  |
|              | day) unless prior discharge authorized under an approved program (i.e., VOLSEP).                                                                                                    |                                                                  |                                                                                                    |        |                   |                |            |  |  |  |
|              | • Pay Allowance I service.                                                                                                    | Date – Date                                                      | e of the rehi                                                                                                    | re OF  | R leave a         | as is without  | a break in |  |  |  |
|              | Point Start Date                                                                                                    | e – Leave a                                                      | t default, th                                                                                                    | is dat | e may or          | nly be adjuste | ed by PPC  |  |  |  |
|              | (ADV) (see NOT                                                                                                    | TE).                                                             |                                                                                                    |        | •                 | • 5            | ·          |  |  |  |
|              | • Pay Base Date (                                                                                                    |                                                                  |                                                                                                    |        |                   | 0              |            |  |  |  |
|              | service use the ex                                                                                                    | 0                                                                | -                                                                                                    |        |                   |                | ,          |  |  |  |
|              | • Date of Rank (D                                                                                                    |                                                                  |                                                                                                    |        |                   | U              | break in   |  |  |  |
|              | service use the ex                                                                                                    | 0                                                                | -                                                                                                    | previo | ous Job 1         | row.           |            |  |  |  |
|              | • Rotation Date –                                                                                                    | Date of the                                                      | e renire                                                                                                    |        |                   |                |            |  |  |  |
|              | <b>NOTE:</b> If rehiring                                                                                                    | with a <b>bre</b>                                                | ak in servi                                                                                                    | ce OF  | R a <b>rese</b> r | vist going o   | n active   |  |  |  |
|              | <b>NOTE:</b> If rehiring with a <b>break in service</b> OR a <b>reservist going on active duty</b> , use the date of rehire and request a SOCS through PPC Customer Care.                                                                                                    |                                                                  |                                                                                                    |        |                   |                |            |  |  |  |
|              | <b>duty</b> use the date                                                                                                    | of rehire ar                                                     | nd request a                                                                                                    | SOC    | S throug          | h PPC Custo    | mer Care   |  |  |  |
|              |                                                                                                    |                                                                  |                                                                                                    |        |                   |                |            |  |  |  |
|              | Adjustments will ta                                                                                                    | ake place v                                                      | ia the SOC                                                                                                    |        |                   |                |            |  |  |  |
|              |                                                                                                    | ake place v                                                      | ia the SOC                                                                                                    |        |                   |                |            |  |  |  |
|              | Adjustments will ta<br>SOCS (or see E-M                                                                                                    | ake place v<br>ail ALSPO                                         | ia the SOC: $B/15$ ).                                                                                                   | S proo | cess. See         |                |            |  |  |  |
|              | Adjustments will ta<br>SOCS (or see E-M<br>JOB FAMILY ENTRY DATE                                                                                                    | ake place v<br>ail ALSPO                                         | ia the SOCS<br>B/15).                                                                                                   | S proo | cess. See         |                |            |  |  |  |
|              | Adjustments will ta<br>SOCS (or see E-M<br>JOB FAMILY ENTRY DATE<br>MIL OBLIGATION COMPL DAT                                                                                                    | ake place v<br>ail ALSPO                                         | ia the SOCS<br>B/15).                                                                                                   | S proc | cess. See         |                |            |  |  |  |
|              | Adjustments will ta<br>SOCS (or see E-M<br>JOB FAMILY ENTRY DATE<br>MIL OBLIGATION COMPL DAT<br>PAY ALLOWANCE DATE                                                                                                    | ake place v<br>ail ALSPO                                         | ia the SOCS<br>B/15).<br>03/16/2012<br>11/30/2019<br>01/24/2012                                                         | S prod | cess. See         |                |            |  |  |  |
|              | Adjustments will ta<br>SOCS (or see E-M<br>JOB FAMILY ENTRY DATE<br>MIL OBLIGATION COMPL DAT<br>PAY ALLOWANCE DATE<br>POINT START DATE                                                                                                    | ake place v<br>ail ALSPO                                         | ia the SOCS<br>B/15).<br>03/16/2012<br>11/30/2019<br>01/24/2012<br>08/02/2016                                           | S prod | cess. See         |                |            |  |  |  |
|              | Adjustments will ta<br>SOCS (or see E-M<br>JOB FAMILY ENTRY DATE<br>MIL OBLIGATION COMPL DAT<br>PAY ALLOWANCE DATE<br>POINT START DATE<br>PAY BASE DATE                                                                                                    | ake place v<br>ail ALSPO                                         | ia the SOCS<br>B/15).<br>03/16/2012<br>11/30/2019<br>01/24/2012<br>08/02/2016<br>01/24/2012                             | S proc | cess. See         |                |            |  |  |  |
|              | Adjustments will ta<br>SOCS (or see E-M<br>JOB FAMILY ENTRY DATE<br>MIL OBLIGATION COMPL DAT<br>PAY ALLOWANCE DATE<br>POINT START DATE<br>PAY BASE DATE<br>DATE OF RANK                                                                                                    | ake place v<br>ail ALSPO<br>'E<br>452595                         | ia the SOCS<br>B/15).<br>03/16/2012<br>11/30/2019<br>01/24/2012<br>08/02/2016<br>01/24/2012<br>07/01/2017               | S prod | cess. See         |                |            |  |  |  |
|              | Adjustments will ta<br>SOCS (or see E-M<br>JOB FAMILY ENTRY DATE<br>MIL OBLIGATION COMPL DAT<br>PAY ALLOWANCE DATE<br>POINT START DATE<br>PAY BASE DATE<br>DATE OF RANK<br>ROTATION DATE                                                                                            | ake place v<br>ail ALSPO<br>'E<br>452595                         | ia the SOCS<br>B/15).<br>03/16/2012<br>11/30/2019<br>01/24/2012<br>08/02/2016<br>01/24/2012<br>07/01/2017               | S prod | cess. See         |                |            |  |  |  |
| 18           | Adjustments will ta<br>SOCS (or see E-M<br>JOB FAMILY ENTRY DATE<br>MIL OBLIGATION COMPL DAT<br>PAY ALLOWANCE DATE<br>POINT START DATE<br>PAY BASE DATE<br>DATE OF RANK<br>ROTATION DATE<br>Recalculate Sen                                                                         | ake place v<br>ail ALSPO<br>"E<br>452595<br>iority Dates         | ia the SOCS<br>B/15).<br>03/16/2012<br>11/30/2019<br>01/24/2012<br>08/02/2016<br>01/24/2012<br>07/01/2017               | S prod | cess. See         |                |            |  |  |  |
| 18           | Adjustments will ta<br>SOCS (or see E-M<br>JOB FAMILY ENTRY DATE<br>MIL OBLIGATION COMPL DAT<br>PAY ALLOWANCE DATE<br>PAY BASE DATE<br>DATE OF RANK<br>ROTATION DATE<br>Recalculate Sen<br>Select the <b>Payroll</b>                                                                | ake place v<br>ail ALSPO<br>"E<br>452595<br>iority Dates         | ia the SOCS<br>B/15).<br>03/16/2012<br>11/30/2019<br>01/24/2012<br>08/02/2016<br>01/24/2012<br>07/01/2017               | S prod | cess. See         |                |            |  |  |  |
| 18           | Adjustments will ta<br>SOCS (or see E-M<br>JOB FAMILY ENTRY DATE<br>MIL OBLIGATION COMPL DAT<br>PAY ALLOWANCE DATE<br>PAY BASE DATE<br>DATE OF RANK<br>ROTATION DATE<br>Recalculate Sen<br>Select the <b>Payroll</b>                                                                | ake place v<br>ail ALSPO<br>'E<br>452595<br>iority Dates<br>Tab. | ia the SOCS<br>B/15).<br>03/16/2012<br>11/30/2019<br>01/24/2012<br>08/02/2016<br>01/24/2012<br>07/01/2017<br>07/24/2021 | S prod | cess. See         | When to Re     | equest a   |  |  |  |
| 18           | Adjustments will taso         SOCS (or see E-M         JOB FAMILY ENTRY DATE         MIL OBLIGATION COMPL DAT         PAY ALLOWANCE DATE         POINT START DATE         PAY BASE DATE         DATE OF RANK         ROTATION DATE         Select the Payroll         Work Location | ake place v<br>ail ALSPO<br>'E<br>452595<br>iority Dates<br>Tab. | ia the SOCS<br>B/15).<br>03/16/2012<br>11/30/2019<br>01/24/2012<br>08/02/2016<br>01/24/2012<br>07/01/2017<br>07/24/2021 | S prod | eess. See         | When to Re     | equest a   |  |  |  |

#### Procedures,

continued

| Step | Action                                                                                                    |  |  |  |  |  |  |  |  |  |
|------|----------------------------------------------------------------------------------------------------|--|--|--|--|--|--|--|--|--|
| 19   | The Pay Group should default to USCG STG (Staging). Once approved, this                                                                                                    |  |  |  |  |  |  |  |  |  |
|      | will update to USCG AD.                                                                                                    |  |  |  |  |  |  |  |  |  |
|      | Work Location         Job Information         Job Labor         Payroll         Salary Plan         Compensation                                                                                                    |  |  |  |  |  |  |  |  |  |
|      | Buzz Lightyear Empl ID 1234567                                                                                                    |  |  |  |  |  |  |  |  |  |
|      | Employee Military Service Empl Record 0                                                                                                    |  |  |  |  |  |  |  |  |  |
|      | Payroll Information ⑦         Q                    1 of 25         >         >         >         >         >         >         >         >         >         >         >         >         >         >         >         >         >         >         >         >         >         >         >         >         >         >         >         >         >         >         >         >         >         >         >         >         >         >         >         >         >         >         >         >         >         >         >         >         >         >         >         >         >         >         >         >         >         >         >         >         >         >         >         >         >         >         >         >         >         >         >         >         >         >         >         >         >         >         >         >         >         >         >         >         >         >         >         >         >         >         >         >         >         >         >         >         >         >         >         >         > </th |  |  |  |  |  |  |  |  |  |
|      | Effective Date 07/24/2021 Go To Row                                                                                                    |  |  |  |  |  |  |  |  |  |
|      | Effective Sequence 1 Action Rehire                                                                                                    |  |  |  |  |  |  |  |  |  |
|      | HR Status Active Reason Rehire Pavroll Status Active Job Indicator Primary Job                                                                                                    |  |  |  |  |  |  |  |  |  |
|      | Payroll Status Active Job Indicator Primary Job                                                                                                    |  |  |  |  |  |  |  |  |  |
|      | Payroll System Global Payroll<br>Global Payroll                                                                                                    |  |  |  |  |  |  |  |  |  |
|      |                                                                                                    |  |  |  |  |  |  |  |  |  |
|      | S-still-s                                                                                                    |  |  |  |  |  |  |  |  |  |
|      | Setting Holiday Schedule CGWIDE CG Wide Holiday Schedule Use Pay Group Eligibility Eligibility Group                                                                                                    |  |  |  |  |  |  |  |  |  |
|      | Use Pay Group Rate Type Exchange Rate Type                                                                                                    |  |  |  |  |  |  |  |  |  |
|      | Use Pay Group As Of Date Use Rate As Of                                                                                                    |  |  |  |  |  |  |  |  |  |
|      | Job Data Employment Data Benefits Program Participation                                                                                                    |  |  |  |  |  |  |  |  |  |
|      | Save Return to Search Notify Refresh Update/Display Include History Correct History                                                                                                    |  |  |  |  |  |  |  |  |  |
|      | Work Location   Job Information   Job Labor   Payroll   Salary Plan   Compensation                                                                                                    |  |  |  |  |  |  |  |  |  |
|      |                                                                                                    |  |  |  |  |  |  |  |  |  |
| 20   | Select the Salary Plan tab.                                                                                                    |  |  |  |  |  |  |  |  |  |
|      | Work Location         Job Information         Job Labor         Payroll         Salary Plan         Compensation                                                                                                    |  |  |  |  |  |  |  |  |  |
|      | Buzz Lightyear Empl ID 1234567                                                                                                    |  |  |  |  |  |  |  |  |  |
|      | Employee Military Service Empl Record 0                                                                                                    |  |  |  |  |  |  |  |  |  |
|      | Employee Military Service Empl Record 0                                                                                                    |  |  |  |  |  |  |  |  |  |
|      |                                                                                                    |  |  |  |  |  |  |  |  |  |

#### Procedures,

| Step | Action                                                                                                    |  |  |  |  |  |  |  |  |
|------|----------------------------------------------------------------------------------------------------|--|--|--|--|--|--|--|--|
| 21   | Enter the following:                                                                                                    |  |  |  |  |  |  |  |  |
|      | • Salary Admin Plan – Verify it defaults to ENL. Correct, if necessary.                                                                                                    |  |  |  |  |  |  |  |  |
|      | • Grade – Defaults to the Pay Grade based on the Job Code entered on the Job                                                                                                    |  |  |  |  |  |  |  |  |
|      | Information Tab (Step 14). If the member is being accessed at a different                                                                                                    |  |  |  |  |  |  |  |  |
|      | grade, click the lookup icon and select the appropriate grade.                                                                                                    |  |  |  |  |  |  |  |  |
|      | • Grade Entry Date – Should default to the date of rehire.                                                                                                    |  |  |  |  |  |  |  |  |
|      | • Step – Leave at default without a break in service or enter 1 and hit Tab.                                                                                                    |  |  |  |  |  |  |  |  |
|      | NOTE: This step is necessary for the information on the Compensation                                                                                                    |  |  |  |  |  |  |  |  |
|      | tab to populate.                                                                                                    |  |  |  |  |  |  |  |  |
|      | • Step Entry Date – Will default to the date of rehire. If rehiring without a                                                                                                    |  |  |  |  |  |  |  |  |
|      | break in service, use the existing Step Entry Date from the previous job row.                                                                                                    |  |  |  |  |  |  |  |  |
|      |                                                                                                    |  |  |  |  |  |  |  |  |
|      | <b>NOTE:</b> Submit a request to PPC Customer Care for a Statement of Creditable                                                                                                 |  |  |  |  |  |  |  |  |
|      | Service (SOCS) in the case of prior military service. Any necessary adjustments                                                                                                  |  |  |  |  |  |  |  |  |
|      | will take place via the SOCS process (see E-Mail ALSPO B/15).         Work Location       Job Information         Job Labor       Payroll         Salary Plan       Compensation |  |  |  |  |  |  |  |  |
|      | Buzz Lightyear Empi ID 1234567                                                                                                    |  |  |  |  |  |  |  |  |
|      | Employee Military Service Empl Record 0                                                                                                    |  |  |  |  |  |  |  |  |
|      | Salary Plan Details ⑦ Q   Id d 1 of 25 🗸 🕨                                                                                                    |  |  |  |  |  |  |  |  |
|      | Effective Date 07/24/2021 Go To Row                                                                                                    |  |  |  |  |  |  |  |  |
|      | Effective Sequence 1 Action Rehire                                                                                                    |  |  |  |  |  |  |  |  |
|      | Payroll Status Active Job Indicator Primary Job                                                                                                    |  |  |  |  |  |  |  |  |
|      | ✓ Military                                                                                                    |  |  |  |  |  |  |  |  |
|      | Rank Q                                                                                                    |  |  |  |  |  |  |  |  |
|      | Rank Entry Date                                                                                                    |  |  |  |  |  |  |  |  |
|      | Worn Rank Q                                                                                                    |  |  |  |  |  |  |  |  |
|      | Worn Rank Type                                                                                                    |  |  |  |  |  |  |  |  |
|      | Skill Grade                                                                                                    |  |  |  |  |  |  |  |  |
|      | Salary Admin Plan ENL Q C Enlisted Pay Table                                                                                                    |  |  |  |  |  |  |  |  |
|      | Grade E5 Q 2021 Enlisted Pay Table Grade Entry Date 07/24/2021                                                                                                    |  |  |  |  |  |  |  |  |
|      | Step 8 Q Step Entry Date 01/24/2020                                                                                                    |  |  |  |  |  |  |  |  |
|      | Includes Wage Progression Rule                                                                                                    |  |  |  |  |  |  |  |  |
|      | Job Data Employment Data Benefits Program Participation                                                                                                    |  |  |  |  |  |  |  |  |
|      | Save         Return to Search         Notify         Refresh         Update/Display         Include History         Correct History                                              |  |  |  |  |  |  |  |  |
|      | Work Location   Job Information   Job Labor   Payroll   Salary Plan   Compensation                                                                                               |  |  |  |  |  |  |  |  |
| 22   | Click on the <b>Compensation</b> Tab.                                                                                                    |  |  |  |  |  |  |  |  |
|      | Work Location         Job Information         Job Labor         Payroll         Salary Plan         Compensation                                                                 |  |  |  |  |  |  |  |  |
|      | Buzz Lightyear Empl ID 1234567                                                                                                    |  |  |  |  |  |  |  |  |
|      | Employee Military Service Empl Record 0                                                                                                    |  |  |  |  |  |  |  |  |
|      |                                                                                                    |  |  |  |  |  |  |  |  |

Continued on next page

#### Procedures,

| CHCK OH U              | Action Click on the Default Pay Components button. This will automatically update                                                                                          |                                                                                                    |                                                                                                    |                                                                                                    |                                                                                                    |                                                                                                    |                                                                                                    |                                                                                                    |                                                                                                    |                                                                                                    |  |
|------------------------|----------------------------------------------------------------------------------------------------|----------------------------------------------------------------------------------------------------|----------------------------------------------------------------------------------------------------|----------------------------------------------------------------------------------------------------|----------------------------------------------------------------------------------------------------|----------------------------------------------------------------------------------------------------|----------------------------------------------------------------------------------------------------|----------------------------------------------------------------------------------------------------|----------------------------------------------------------------------------------------------------|----------------------------------------------------------------------------------------------------|--|
| the <b>Comp</b>        |                                                                                                    | •                                                                                                    | -                                                                                                    |                                                                                                    |                                                                                                    |                                                                                                    |                                                                                                    |                                                                                                    | ~r                                                                                                    |                                                                                                    |  |
| Click the <b>F</b>     | Benefits l                                                                                                    | Program                                                                                                    | 1 Part                                                                                                    | cicipatio                                                                                                    | <b>n</b> link.                                                                                                    |                                                                                                    |                                                                                                    |                                                                                                    |                                                                                                    |                                                                                                    |  |
| Work Location          | Job Information                                                                                                    | Job <u>L</u> abor                                                                                                    | Payroll                                                                                                    | Salary Plan                                                                                                    | Compensati                                                                                                    | on                                                                                                    |                                                                                                    |                                                                                                    |                                                                                                    |                                                                                                    |  |
| Buzz Lightyear         |                                                                                                    |                                                                                                    |                                                                                                    | Empl ID 12                                                                                                    | 34567                                                                                                    |                                                                                                    |                                                                                                    |                                                                                                    |                                                                                                    |                                                                                                    |  |
| Employee Mi            | litary Service                                                                                                    |                                                                                                    |                                                                                                    | Empl Record 0                                                                                                    |                                                                                                    |                                                                                                    |                                                                                                    |                                                                                                    |                                                                                                    |                                                                                                    |  |
| Compensation Det       | ails 🕐                                                                                                    |                                                                                                    |                                                                                                    |                                                                                                    |                                                                                                    |                                                                                                    | QI                                                                                                    | 4 4 1 of                                                                                                    | 25 🗸                                                                                                    | •                                                                                                    |  |
| E                      | fective Date 07/                                                                                                    | 24/2021                                                                                                    |                                                                                                    |                                                                                                    |                                                                                                    |                                                                                                    |                                                                                                    |                                                                                                    | - T- D-                                                                                                    |                                                                                                    |  |
| Effectiv               | e Sequence 1                                                                                                    |                                                                                                    |                                                                                                    |                                                                                                    | Action                                                                                                    | Rehire                                                                                                    |                                                                                                    | G                                                                                                    | 0 10 60                                                                                                    | N                                                                                                    |  |
|                        | HR Status Act                                                                                                    | ive                                                                                                    |                                                                                                    |                                                                                                    | Reason                                                                                                    | Rehire                                                                                                    |                                                                                                    |                                                                                                    |                                                                                                    |                                                                                                    |  |
| P                      | ayroll Status Act                                                                                                    | ive                                                                                                    |                                                                                                    |                                                                                                    | Job Indicator                                                                                                    | Primary Job                                                                                                    |                                                                                                    |                                                                                                    | Current                                                                                                    |                                                                                                    |  |
| Pay Components         |                                                                                                    |                                                                                                    |                                                                                                    |                                                                                                    | Contrac                                                                                                    | Change Prorate                                                                                                    | <u></u>                                                                                                    | i i i-1                                                                                                    | of 1 🗸                                                                                                    | •                                                                                                    |  |
|                        | Controls Char                                                                                                    | nges Conve                                                                                                    | rsion II»                                                                                                    |                                                                                                    |                                                                                                    |                                                                                                    |                                                                                                    |                                                                                                    |                                                                                                    |                                                                                                    |  |
| *Rate Code             | Seq                                                                                                    | Comp Rate                                                                                                    |                                                                                                    | Currency                                                                                                    | Frequency                                                                                                    | Points                                                                                                    | Percent                                                                                                    | Rate Code<br>Group                                                                                                    |                                                                                                    |                                                                                                    |  |
| 1 BASIC Q              | 0                                                                                                    | 3,405.                                                                                                    | 600000 📻                                                                                                    | USD Q                                                                                                    | М                                                                                                    | Q                                                                                                    |                                                                                                    |                                                                                                    | +                                                                                                    |                                                                                                    |  |
| Calculate Compensation |                                                                                                    |                                                                                                    |                                                                                                    |                                                                                                    |                                                                                                    |                                                                                                    |                                                                                                    |                                                                                                    |                                                                                                    |                                                                                                    |  |
| Job Data               | Emplo                                                                                                    | yment Data                                                                                                    |                                                                                                    |                                                                                                    |                                                                                                    | Benefit                                                                                                    | s Program I                                                                                                    | Participation                                                                                                    |                                                                                                    |                                                                                                    |  |
|                        |                                                                                                    |                                                                                                    |                                                                                                    | n   Compensatio                                                                                                    |                                                                                                    | pdate/Display                                                                                                    | Includ                                                                                                    | le History                                                                                                    | Correct                                                                                                    | History                                                                                                    |  |
|                        | Work Location Buzz Lightyear Employee Mii Compensation Det Effectiv Pa Comp Comp Comparative In Pay Rates ⑦ Default Pay Pay Components F Q Amounts Save Return Calculate C | Work Location       Job Information         Buzz Lightyear       Employee         Compensation Details ⑦       Effective Date         Compensation Details ⑦       Effective Date         Effective Sequence       1         HR Status       Act         Payroll Status       Act         Payroll Status       Compensation Rate         Compensation Rate       Compensation @         Pay Rates ⑦       Default Pay Components         Pay Components ⑦       Effective Seq         1       BASIC       Q         Amounts       Controls       Chait         Job Data       Emplo         Save       Return to Search       N | Work Location       Job Information       Job Labor         Buzz Lightyear       Employee       Military Service         Compensation Details ⑦       Effective Date       07/24/2021         Effective Sequence 1       HR Status       Active         Payroll Status       Active       Payroll Status         Compensation Rate       3,405         Comparative Information ?       Pay Rates ?         Default Pay Components       Pay         Pay Components ?       Canve         *Rate Code       Seq       Comp Rate         1       BASIC       0       3,405         Calculate Compensation       Save       Employment Data | Work Location       Job Information       Job Labor       Payroll         Buzz Lightyear       Employee       Military Service       Image: Compensation Details (?)         Compensation Details (?)       Effective Date 07/24/2021       Effective Sequence 1         HR Status       Active       Payroll Status       Active         Payroll Status       Active       Ompensation (?)       Payroll Status         Compensative Information (?)       Pay Rates (?)       US         Pay Components (?)       Default Pay Components       US         Pay Components (?)       Image: Conversion III       Image: Conversion III         "Rate Code       Seq       Comp Rate       Image: Conversion III         "Rate Code       Seq       Comp Rate       Image: Conversion III         Job Data       Employment Data         Save       Return to Search       Notify       Refresh | Work Location       Job Information       Job Labor       Payroll       Salary Plan         Buzz Lightyear       Empl ID       12         Employee       Military Service       Empl ID       12         Employee       Military Service       Empl Record       0         Compensation Details       ©       Compensation Details       ©         Effective Date       07/24/2021       Effective Sequence       1         HR Status       Active       Payroll Status       Active         Payroll Status       Active       0       3,405.60       USD       Q         Compensation Rate       3,405.60       USD       Q       Payroll Status       Active         Pay Rates       ©       Default Pay Components       USD       Q       Payroll Status       Active         Pay Components       ©       Payroll Status       Conversion       III)       III       Amounts       Controls       Conversion       IIII         *Rate Code       Seq       Comp Rate       Currency       I       D       3,405.600000       IIII       IIIIIIIIIIIIIIIIIIIIIIIIIIIIIIIIIIII | Buzz Lightyear       Empl ID       1234567         Employee       Military Service       Empl ID       1234567         Employee       Military Service       Empl ID       1234567         Compensation Details ⑦       Effective Date       07/24/2021         Effective Date       07/24/2021       Action         HR Status       Active       Reason         Payroll Status       Active       Reason         Payroll Status       Active       Job Indicator         Compensation Rate       3,405.60 <sup>A</sup> USD Q         Comparative Information ⑦       Pay Rates ⑦       Contract         Pay Components ⑦       Contract       Pay Components       Contract         Pay Components ⑦       IIII       M       M       IIIIIIIIIIIIIIIIIIIIIIIIIIIIIIIIIIII | Work Location       Job Information       Job Labor       Payroll       Salary Plan       Compensation         Buzz Lightyear       Empl ID       1234567         Employee       Military Service       Empl Record       0         Compensation Details       Image: Compensation Details       Image: Compensation Details       Image: Compensation Details         Effective Date       07/24/2021       Effective Sequence       1       Action       Rehire         HR Status       Active       Reason       Rehire       Payroll       Status       Active       Reason       Rehire         Payroll Status       Active       Job Indicator       Primary Job       Image: Compensation Rate       3,405.60#       USD Q       "Frequency       Frequency       Frequency       Frequency       Frequency       Points       Contract Change Prorate       Payroll       Status       Contract Change Prorate       Pay Components       Image: Contract Change Prorate       Pay Components       Image: Contract Change Prorate       Pay Components       Image: Contract Change Prorate       Payroll       Image: Contract Change Prorate       Image: Contract Change Prorate       Image: Contract Change Prorate       Image: Contract Change Prorate       Image: Contract Change Prorate       Image: Contract Change Prorate       Image: Contract Change Prorate       Image: | Work Location       Job Information       Job Labor       Payroll       Salary Plan       Compensation         Buzz Lightyear       Empl ID       1234567         Employee       Military Service       Empl Record       0         Compensation Details       O       Q       I         Effective Date       07/24/2021       Action       Rehire         Effective Sequence       1       Action       Rehire         Payroll Status       Active       Reason       Rehire         Payroll Status       Active       Job Indicator       Primary Job         Compensation Rate       3,405.60 <sup>T</sup> USD       *Frequency       M C         Pay Rates       O       Contract Change Prorate Option       Pay Components       Contract Change Prorate Option         Pay Components       Cgnversion       III>       *       *       Prequency       Points       Percent         1       BASIC       0       3,405.600000 m       USD       M       Image: Points       Percent         1       BASIC       0       3,405.600000 m       USD       M       Image: Points       Percent         1       BASIC       0       3,405.600000 m       USD       M       Image: P | Work Location       Job Information       Job Labor       Payroll       Salary Plan       Compensation         Buzz Lightyear       Empl ID       1234567         Employee       Military Service       Empl Record       0         Compensation Details       O       Q       I       I       I         Effective Date       07/24/2021       Effective Sequence       1       Action       Rehire       G         Effective Sequence       1       Active       Reason       Rehire       G         Payroll Status       Active       Job Indicator       Primary Job       G         Compensation Rate       3,405.60       USD       "Frequency       M Q       Monthly         Payroll Status       Active       Job Indicator       Primary Job       Compensation         Pay Rates       O       Components       Contract Change Prorate Option         Pay Components       Controls       Changes       Cgnversion       III         Amounts       Controls       Changes       Cgnversion       III       Action Rate       Currency       Frequency       Points       Percent       Rate Code         G       G       G       G       G       G       G       G <td>Work Location       Job Information       Job Labor       Bayroll       Salary Plan       Compensation         Buzz Lightyear       Empl ID       1234567         Employee       Military Service       Empl Record       0         Compensation Details       O       Q       I       4       1 of 25 v         Effective Date       07/24/2021       Effective Sequence       1       Action       Rehire       Go To Row         Effective Sequence       1       Action       Rehire       Reason       Rehire       Current       Go To Row         Payroll Status       Active       Job Indicator       Primary Job       Current       Prequency       M Q       Monthly       Vomments         Payroll Status       Active       Job Indicator       Primary Job       Current       Contract Change Prorate Option       Contract Change Prorate Option         Pay Components       O       3,405.60%       USD Q       M       I       I = 1 of 1 v         Mounts       Controls       Changes       Cyrrency       Frequency       Points       Percent       Rate Code       Go Q       I = 1 of 1 v         Mounts       Controls       Changes       Cyrrency       Frequency       Points       Percent</td> | Work Location       Job Information       Job Labor       Bayroll       Salary Plan       Compensation         Buzz Lightyear       Empl ID       1234567         Employee       Military Service       Empl Record       0         Compensation Details       O       Q       I       4       1 of 25 v         Effective Date       07/24/2021       Effective Sequence       1       Action       Rehire       Go To Row         Effective Sequence       1       Action       Rehire       Reason       Rehire       Current       Go To Row         Payroll Status       Active       Job Indicator       Primary Job       Current       Prequency       M Q       Monthly       Vomments         Payroll Status       Active       Job Indicator       Primary Job       Current       Contract Change Prorate Option       Contract Change Prorate Option         Pay Components       O       3,405.60%       USD Q       M       I       I = 1 of 1 v         Mounts       Controls       Changes       Cyrrency       Frequency       Points       Percent       Rate Code       Go Q       I = 1 of 1 v         Mounts       Controls       Changes       Cyrrency       Frequency       Points       Percent |  |

Continued on next page

#### Procedures,

| ) |                                                                              |               | Action             | 1                     |            |                      |             |       |  |  |
|---|------------------------------------------------------------------------------|---------------|--------------------|-----------------------|------------|----------------------|-------------|-------|--|--|
|   | Enter the following:                                                         |               |                    |                       |            |                      |             |       |  |  |
|   | • Benefits System – Ensure Base Benefits is selected.                        |               |                    |                       |            |                      |             |       |  |  |
|   | • Effective Date – If you are completing the Job Data AFTER the effective da |               |                    |                       |            |                      |             |       |  |  |
|   | of the rehire, you need to change the date to the date of rehire.            |               |                    |                       |            |                      |             |       |  |  |
|   | Benefit Program                                                              |               | 0                  |                       |            |                      | ect ACG     | ÷     |  |  |
|   | • Denent i rogram                                                            | - II not de   | faulted, ellek     | . the 100             | Kup ice    |                      |             |       |  |  |
|   | Click the Job Data                                                           | link.         |                    |                       |            |                      |             |       |  |  |
|   | Benefit Program Participation                                                |               |                    |                       |            |                      |             |       |  |  |
|   | Buzz Lightyear                                                               |               | Empl ID            |                       |            |                      |             |       |  |  |
|   | Employee Military Service                                                    |               | Empl Record        | 0                     |            |                      |             |       |  |  |
|   | Benefit Status ③                                                             |               |                    |                       | Q          |                      | 1 of 25 👻 🕨 | •     |  |  |
|   | Benefit Record Number                                                        | 0             |                    |                       |            |                      | Go To Row   |       |  |  |
|   | Effective Date                                                               | 07/24/2021    |                    |                       |            |                      |             | _     |  |  |
|   | Effective Sequence                                                           | 1             | Action             | Rehire                |            |                      |             |       |  |  |
|   | HR Status                                                                    |               | Reason             | Rehire<br>Brimery Jak |            |                      |             |       |  |  |
|   | Payroll Status                                                               | Active        | Job Indicator      | Primary Job           |            | Ci                   | urrent      |       |  |  |
|   | *Benefits System                                                             | Base Benefits | ~                  |                       | Benefits I | Employee Status      | Active      |       |  |  |
|   | Annual Benefits Base Rate                                                    |               | 🗾 USD              |                       |            |                      |             |       |  |  |
|   | Benefits Administration Eligibility                                          | 0             |                    |                       |            |                      |             |       |  |  |
|   | BAS Group ID                                                                 | Q             |                    |                       |            |                      |             |       |  |  |
|   | Elig Fld 1                                                                   |               | Elig Fld 2         |                       |            | Elig Fld 3           |             |       |  |  |
|   | Elig Fld 4                                                                   |               | Elig Fld 5         |                       |            | Elig Fld 6           |             |       |  |  |
|   | Elig Fld 7                                                                   |               | Elig Fld 8         |                       |            | Elig Fld 9           |             |       |  |  |
|   | Benefit Program Participation Deta                                           | ils 🕐         |                    | Q                     | 1 14 4     | 1 of 10 🗸            | I Viev      | w All |  |  |
|   | *Effective Date                                                              | 7/24/2021 🗰   | Currency Code L    | JSD                   |            |                      | +           | -     |  |  |
|   | *Benefit Program                                                             | CG Q          | CG/NOAA Active Ded | luction Prog          |            |                      |             |       |  |  |
|   | Job Data Emplo                                                               | oyment Data   |                    |                       | Benefits   | Program Participatio | n           |       |  |  |
|   |                                                                              |               | -                  |                       |            |                      | _           |       |  |  |

Continued on next page

#### **Procedures**,

continued

| L |                              |                    |                   |                 | Actio                       | n              |                |                      |               |
|---|------------------------------|--------------------|-------------------|-----------------|-----------------------------|----------------|----------------|----------------------|---------------|
| C | Click Save                   | <b>e</b> .         |                   |                 |                             |                |                |                      |               |
|   | Work Location                | Job Information    | Job <u>L</u> abor | <u>P</u> ayroll | Salary Plan                 | Compensation   |                |                      |               |
|   | Buzz Lightyear<br>Employee   | Military Service   | •                 |                 | Empl ID 1:<br>Empl Record 0 |                |                |                      |               |
| [ | Work Location De             | tails ⑦            |                   |                 |                             |                | C              | λι 🛛 🖣 1             | of 25 💙 🕨     |
|   |                              | *Effective Date 07 | /24/2021          |                 |                             |                |                | Go To F              | wow +         |
|   | Effec                        | ctive Sequence     | 1                 |                 |                             | *Action        | Rehire         |                      | ~             |
|   |                              | HR Status Ac       | tive              |                 |                             | Reason         | Rehire         |                      | ~             |
|   |                              | Payroll Status Ac  | tive              |                 |                             | *Job Indicator | Primary Job    |                      | ~             |
|   | Po                           | osition Number 00  | 029260 Q          |                 | AIRSTA MH65                 |                |                | Current              |               |
|   |                              |                    | Use Posi          | ·               |                             |                |                |                      |               |
|   | Posi                         | tion Entry Date 0  | 7/24/2021         | ]               |                             |                |                |                      |               |
|   |                              |                    | Position Manager  | -               | I                           |                |                |                      |               |
|   | *Reg                         | ulatory Region AL  |                   | ]               | Active Duty                 |                |                |                      |               |
|   |                              | *Company AC        |                   | ]               | UNITED STATES               | COAST GUARD    |                |                      |               |
|   |                              | *Business Unit EN  | NLCG Q            | ]               | Enlisted CG                 |                |                |                      |               |
|   |                              | *Department 00     | 00121 Q           |                 | AIRSTA BARBERS              | S PT           |                |                      |               |
|   | Departm                      | nent Entry Date 07 | //24/2021         |                 |                             |                |                |                      |               |
|   |                              | *Location HI       | 0007 <b>Q</b>     |                 | KAPOLEI HI                  |                |                |                      |               |
|   |                              |                    | scg Q             |                 | Active CG                   |                | Date           | Created 07/24/2021   |               |
|   |                              | Last Start Date 07 | //24/2021         | 1               | Terminati                   | ion Date       |                |                      |               |
|   | <ul> <li>Military</li> </ul> | JOD ENG Date       |                   |                 |                             |                |                |                      |               |
|   | Rese                         | erve Class Code    | c                 | L               |                             |                |                |                      |               |
|   | Comp                         | onent Category     | C                 | L.              |                             |                |                |                      |               |
|   | Job Data                     | Employ             | yment Data        |                 |                             |                | Benefits P     | rogram Participation |               |
|   |                              |                    |                   |                 |                             |                |                |                      | Correct Hists |
|   |                              |                    | Labor   Payroll   |                 | Compensation                |                | Update/Display | Include History      | Correct Histo |

#### **Procedures**,

| Action                                                                                                    |  |  |  |  |  |  |  |
|----------------------------------------------------------------------------------------------------|--|--|--|--|--|--|--|
| Several Messages will display. Click OK on each one (wait for the "processing-                                                                                                    |  |  |  |  |  |  |  |
| circle-of-death" to finish).                                                                                                    |  |  |  |  |  |  |  |
| After a successful save, the Rehire is ready for SPO approval.                                                                                                    |  |  |  |  |  |  |  |
| Warning Head count of 2 exceeds maximum head count of 1 for position. (1000,156)                                                                                                    |  |  |  |  |  |  |  |
| When Position Management is installed, head counts for each position are compared to the maximum head count on the Specific Information page.<br>Correct position number, change maximum to allow an additional incumbent, or leave as is. |  |  |  |  |  |  |  |
| OK Cancel                                                                                                    |  |  |  |  |  |  |  |
|                                                                                                    |  |  |  |  |  |  |  |
| Warning FTE was changed and no change was made to Standard Hours or Work Period. (1500,121)                                                                                                    |  |  |  |  |  |  |  |
| You have changed the FTE field without making a corresponding change to the Standard Hours field or Work Period field<br>these fields generally need to be changed together.                                                               |  |  |  |  |  |  |  |
| OK Cancel                                                                                                    |  |  |  |  |  |  |  |
|                                                                                                    |  |  |  |  |  |  |  |
| Now proceed to Entering the New Contract to complete the rehire process. The rehire must be approved prior to the contract being entered.                                                                                                  |  |  |  |  |  |  |  |
|                                                                                                    |  |  |  |  |  |  |  |

## Approving the Rehire

| Introduction | This section provides the procedures for approving a Rehire in DA.            |
|--------------|-------------------------------------------------------------------------------|
| Information  | The Auditor/Approver <b>cannot</b> be the same person who entered the rehire. |

**Procedures** See below.

| Step | Action                                                                                                    |  |  |  |  |  |  |  |
|------|----------------------------------------------------------------------------------------------------|--|--|--|--|--|--|--|
| 1    | Review the information in <b>Job Data</b> before approving the transaction.                                                                                                    |  |  |  |  |  |  |  |
| 1.5  | After selecting <b>Requests</b> from the My Homepage drop-down, click on the <b>Self Service Requests</b> Tile.                                                                                                    |  |  |  |  |  |  |  |
|      | C   C   Image: Constraint of the second second |  |  |  |  |  |  |  |
|      | My Homepage     Self Service Requests     Payroll Requests       Requests     Image: Comparison of the service request request reque                                  |  |  |  |  |  |  |  |
|      | ○     No notifications       ♡     When new notifications arive, the Refresh *C                                                                                                    |  |  |  |  |  |  |  |
| 2    | Select the View My Requests (all types) option.                                                                                                    |  |  |  |  |  |  |  |
|      | 🔚 Submit an Absence Request                                                                                                    |  |  |  |  |  |  |  |
|      | Non-Chargeable Absence Request                                                                                                    |  |  |  |  |  |  |  |
|      | View My Absence Requests                                                                                                    |  |  |  |  |  |  |  |
|      | Submit a Delegation Request                                                                                                    |  |  |  |  |  |  |  |
|      | Tiew My Requests (all types)                                                                                                    |  |  |  |  |  |  |  |
|      | PHS Submit Retirement Docs                                                                                                    |  |  |  |  |  |  |  |
|      | Submit a Drill Request                                                                                                    |  |  |  |  |  |  |  |
|      | User Access Request                                                                                                    |  |  |  |  |  |  |  |
|      | Submit A School Request                                                                                                    |  |  |  |  |  |  |  |
|      |                                                                                                    |  |  |  |  |  |  |  |

## Approving the Rehire, Continued

#### Procedures,

continued

| Step | Action                                                                                                    |
|------|----------------------------------------------------------------------------------------------------|
| 3    | Select the <b>Requests I am Approver For</b> radio button. You may narrow the search by filling in the <b>Transaction Name</b> , <b>Status</b> and <b>Dates</b> . Click <b>Populate Grid</b> .                                                                                                    |
|      | View My Action Requests                                                                                                    |
|      | Во Реер                                                                                                    |
|      | <ol> <li>'My Submitted Requests' allows member to bring up only their Action Requests.</li> <li>'Requests I am Approver For' allows approver to bring up only those Action Requests submitted to them.</li> <li>'All Requests' allows the approver to pull up their Action Requests and those submitted to them.</li> <li>Transaction Name field allows user to select a particular transaction (i.e., Absence Request, Delegation, etc.)</li> <li>Refresh button clears the grid and defaults it back to 'My Submitted Requests' and Transaction Status of 'Pending'.</li> <li>Populate Grid button populates the grid based on what was selected for the radio button, Transaction Name, Transaction Status, and what was entered in the Submission From/Submission To Dates.</li> </ol>                                                                                                    |
|      | Transaction Name: All Transactions                                                                                                    |
|      | Transaction Status: Pending                                                                                                    |
|      | Submission From Date:     Image: Constraint of the second second se |
|      |                                                                                                    |
| 4    | Click the <b>Approve/Deny</b> link for the rehire you are approving.                                                                                                    |
|      | Transaction Name         Status         Member's Last Name         Member's Emplid         Member's Deptid         Submitted By         Approver         Submission Date         Dnill Date         Approve/Depy           AccessionHire         Pending         Buzz Lightyear         Lightyear         1234567         000121         Sheriff Woody         Bo Peep         07/24/2021         Approve/Depy                                                                                                    |

## Approving the Rehire, Continued

#### **Procedures**,

| Step | Action                                                                                                    |  |  |  |  |  |  |  |  |
|------|----------------------------------------------------------------------------------------------------|--|--|--|--|--|--|--|--|
| 5    | Enter any needed <b>Comments</b> and select either <b>Approve</b> or <b>Deny</b> (deny returns                                                                                                    |  |  |  |  |  |  |  |  |
|      | the Rehire to the HRS user).                                                                                                    |  |  |  |  |  |  |  |  |
|      | Action Request                                                                                                    |  |  |  |  |  |  |  |  |
|      | Approval/SOD for Accessions                                                                                                    |  |  |  |  |  |  |  |  |
|      | Lightyear, Buzz                                                                                                    |  |  |  |  |  |  |  |  |
|      | Review hire data in the Request Information box.                                                                                                    |  |  |  |  |  |  |  |  |
|      | <ul> <li>To approve a Hire Request, press the Approve button.</li> <li>To deny a Hire Request, enter a comment and press the Deny button. A Notification will be sent to the originator.</li> <li>After a Hire Request has been approved, data will be pushed to DA 8.0.</li> </ul> |  |  |  |  |  |  |  |  |
|      |                                                                                                    |  |  |  |  |  |  |  |  |
|      | Request Details                                                                                                    |  |  |  |  |  |  |  |  |
|      | Employee ID: 1234567                                                                                                    |  |  |  |  |  |  |  |  |
|      |                                                                                                    |  |  |  |  |  |  |  |  |
|      | Request URL                                                                                                    |  |  |  |  |  |  |  |  |
|      | Click here to view additional request information.                                                                                                    |  |  |  |  |  |  |  |  |
|      |                                                                                                    |  |  |  |  |  |  |  |  |
|      | Request Approvers                                                                                                    |  |  |  |  |  |  |  |  |
|      |                                                                                                    |  |  |  |  |  |  |  |  |
|      | Approver: 1122334 Bo Peep                                                                                                    |  |  |  |  |  |  |  |  |
|      | Comment: Rehire no break in service.                                                                                                    |  |  |  |  |  |  |  |  |
|      |                                                                                                    |  |  |  |  |  |  |  |  |
|      | Approve Deny                                                                                                    |  |  |  |  |  |  |  |  |
|      | Approve                                                                                                    |  |  |  |  |  |  |  |  |
|      | Accessions Hire Approval                                                                                                    |  |  |  |  |  |  |  |  |
|      | Accession Hire Request: Pending                                                                                                    |  |  |  |  |  |  |  |  |
|      | One Approval level                                                                                                    |  |  |  |  |  |  |  |  |
|      | Pending                                                                                                    |  |  |  |  |  |  |  |  |
|      | BO PEEP<br>Initial Approve Action Request                                                                                                    |  |  |  |  |  |  |  |  |
|      |                                                                                                    |  |  |  |  |  |  |  |  |
|      |                                                                                                    |  |  |  |  |  |  |  |  |
| 6    | Once <b>Approved</b> , the buttons will be greyed out. Click the X to close the page.                                                                                                    |  |  |  |  |  |  |  |  |
|      | Approve Deny                                                                                                    |  |  |  |  |  |  |  |  |
|      | Accessions Hire Approval                                                                                                    |  |  |  |  |  |  |  |  |
|      | Accessions Hire Approval                                                                                                    |  |  |  |  |  |  |  |  |
|      | Accession Hire Request Approved     Oview/Hide Comments                                                                                                    |  |  |  |  |  |  |  |  |
|      | One Approval level                                                                                                    |  |  |  |  |  |  |  |  |
|      | BOPEEP                                                                                                    |  |  |  |  |  |  |  |  |
|      | Initial Approve Action Request<br>07/24/21-11:07 AM                                                                                                    |  |  |  |  |  |  |  |  |
|      |                                                                                                    |  |  |  |  |  |  |  |  |
|      | Comments                                                                                                    |  |  |  |  |  |  |  |  |
|      | BO PEEP at 07/24/21 - 11:07 AM<br>Rehire with no break in service.                                                                                                    |  |  |  |  |  |  |  |  |
|      |                                                                                                    |  |  |  |  |  |  |  |  |
|      |                                                                                                    |  |  |  |  |  |  |  |  |

### **Entering the New Contract**

**Introduction** This section provides the procedures for completing a new Rehire contract for a member in DA.

**Procedures** See below.

| Step | Action                               |  |
|------|--------------------------------------|--|
| 1    | Click on the Career Management Tile. |  |
| 2    | Select the Contract Data option.     |  |
|      | Contract Data                        |  |
|      | DD-4 Enlistment/Reenlistment         |  |
|      | Agreement to Extend/Reextend         |  |
|      | Ext/Rext within 30 days Report       |  |
|      | AD 6th or 10th Yr Anniversary        |  |
|      | Extensions not Executed              |  |
|      | E Board Images                       |  |
|      |                                      |  |

Continued on next page

#### Procedures,

| Step |                                                                                                    | Acti                       | on                   |            |           |          |  |  |  |
|------|----------------------------------------------------------------------------------------------------|----------------------------|----------------------|------------|-----------|----------|--|--|--|
| 3    | Enter the Empl ID, verify                                                                                          | the Include H              | <b>istory</b> box is | s checked  | and click |          |  |  |  |
|      | Search.                                                                                                    |                            |                      |            |           |          |  |  |  |
|      | Update Contracts                                                                                                   |                            |                      |            |           |          |  |  |  |
|      | Enter any information you have and click Search. Leave fields blank for a list of all values.                      |                            |                      |            |           |          |  |  |  |
|      | Find an Existing Value         Add a New Value                                                                     |                            |                      |            |           |          |  |  |  |
|      | Search Criteria                                                                                                    |                            |                      |            |           |          |  |  |  |
|      | Empl ID                                                                                                    | begins with <              | 1234567              |            | Q         |          |  |  |  |
|      | Contract Number                                                                                                    | begins with <b>•</b>       |                      |            |           |          |  |  |  |
|      | Name                                                                                                    | begins with <b>•</b>       |                      |            |           |          |  |  |  |
|      | Last Name                                                                                                    | begins with <b>•</b>       |                      |            |           |          |  |  |  |
|      | Second Last Name                                                                                                   | begins with •              |                      |            |           |          |  |  |  |
|      | Alternate Character Name                                                                                           | begins with •              |                      |            |           |          |  |  |  |
|      | Include History Correct History Case Sensitive     Search Clear Basic Search Save Search Criteria                  |                            |                      |            |           |          |  |  |  |
|      |                                                                                                    |                            |                      |            |           |          |  |  |  |
|      | Find an Existing Value   Add                                                                                       | d a New Value              |                      |            |           |          |  |  |  |
| 4    | All previous contracts ent                                                                                         | ered into the sy           | stem will be         | listed. If | the memb  | per has  |  |  |  |
| -    | only one contract, the cor                                                                                         | •                          |                      |            |           | or mus   |  |  |  |
|      | Search Clear Basic Search 🖉 Save Search Criteria                                                                   |                            |                      |            |           |          |  |  |  |
|      |                                                                                                    |                            |                      |            |           |          |  |  |  |
|      | View All                                                                                                    |                            |                      |            |           | f2 ♥ ▶ ▶ |  |  |  |
|      | Empl ID Empl Record Contract Number Name                                                                           | Second Last Name Last Name |                      | -          |           |          |  |  |  |
|      | 1234567 (blank) 0001 Buzz Lightye                                                                                  |                            | (blank)              | 01/24/2012 | (blank)   | Active   |  |  |  |
|      | 1234567         (blank)         0002         Buzz Lightye           Find an Existing Value         Add a New Value | ar (blank) Lightyear       | (blank)              | 04/14/2021 | (blank)   | Active   |  |  |  |
|      |                                                                                                    |                            |                      |            |           |          |  |  |  |

Continued on next page

#### Procedures,

continued

| Step |                                  | Action                        | 1                       |                          |
|------|----------------------------------|-------------------------------|-------------------------|--------------------------|
| 5    | Select the Add a New Valu        | ie tab.                       |                         |                          |
|      | Update Contracts                 |                               |                         |                          |
|      | Enter any information you have   | e and click Search            | h. Leave fields blank f | or a list of all values. |
|      | Find an Existing Value           | <u>A</u> dd a New             | Value                   |                          |
|      | Search Criteria                  |                               |                         |                          |
|      | Empl ID                          | begins with <b>•</b>          | 1234567                 | Q                        |
|      | Contract Number                  | begins with <b>v</b>          |                         |                          |
|      | Name                             | begins with <b>•</b>          |                         |                          |
|      | Last Name                        | begins with <b>•</b>          |                         |                          |
|      | Second Last Name                 | begins with <b>•</b>          |                         |                          |
|      | Alternate Character Name         | begins with <b>•</b>          |                         |                          |
|      | 🗹 Include History 🛛 Corre        | ct History 🛛 🗆 Ca             | ase Sensitive           |                          |
|      |                                  | sic Search 🖉 S<br>a New Value | ave Search Criteria     |                          |
|      |                                  |                               |                         |                          |
| 6    | Enter the <b>Empl ID</b> and the | -                             |                         |                          |
|      | remaining consistent with th     | ne number of ze               | ros used previously     | v. Click <b>Add</b> .    |
|      | Update Contracts                 |                               |                         |                          |
|      | Find an Existing Value           | Add a New Value               | e                       |                          |
|      | Empl ID 1234567                  | Q                             |                         |                          |
|      | Contract Number 0003             |                               |                         |                          |
|      | Add                              |                               |                         |                          |
|      | Find an Existing Value   Add a I | New Value                     |                         |                          |

#### Procedures,

continued

| Step |                                                                                    |                                | Actior                   | 1                   |                        |                          |     |  |  |  |
|------|------------------------------------------------------------------------------------|--------------------------------|--------------------------|---------------------|------------------------|--------------------------|-----|--|--|--|
| 7    | The Contract St                                                                    | atus/Content                   | tab displays             | with the n          | ew Contrac             | et Number                |     |  |  |  |
|      | (Ex. 0003).                                                                        |                                |                          |                     |                        |                          |     |  |  |  |
|      | • Contract Begin Date – Defaults to current date, ensure it is the date of rehire. |                                |                          |                     |                        |                          |     |  |  |  |
|      | • <b>Regulatory Region</b> – Enter or select AD from the lookup icon.              |                                |                          |                     |                        |                          |     |  |  |  |
|      | Contract Cont                                                                      | t <b>ent</b> – A stater        | nent is requi            | red.                |                        |                          |     |  |  |  |
|      | Contract Status/Content                                                            | Contract Type/ <u>C</u> lauses | Reason/Oath Info         | Contract Leave      | Mbr Service Dates      | Contract <u>Approval</u> | >   |  |  |  |
|      | Buzz Lightyear                                                                     |                                | Empl ID                  | 1234567             |                        |                          |     |  |  |  |
|      | Contract Data                                                                      | h                              |                          | *Contract Sta       | atus Active 🗸          |                          |     |  |  |  |
|      | Contract Num<br>Contract Begin D                                                   |                                | Cont                     | ract Expected End E |                        |                          |     |  |  |  |
|      | Contract End D                                                                     | ate                            |                          | *Regulatory Reg     | jion AD C              | ٦                        |     |  |  |  |
|      | Comm                                                                               | ent                            |                          |                     | C Additional Con       | tract                    |     |  |  |  |
|      | Contract Template                                                                  | a ID Q                         |                          |                     | □ More than one        | year expected            |     |  |  |  |
|      |                                                                                    | Initialize Con                 | tract                    |                     | Waive Working          | Time Compliance          | ſ   |  |  |  |
|      | Provide                                                                            | r ID Q                         |                          |                     |                        |                          |     |  |  |  |
|      | Contract Cont                                                                      | ent Rehire without a break     | in service.              |                     |                        | đ                        | 2   |  |  |  |
|      |                                                                                    |                                |                          |                     |                        |                          |     |  |  |  |
|      |                                                                                    |                                |                          |                     |                        | 4                        |     |  |  |  |
|      | Save Notify                                                                        |                                | 4                        | dd Update/Dis       | splay Include Hist     | Correct Histo            | ory |  |  |  |
|      | Contract Status/Content   Contra                                                   | ct Type/Clauses   Reason/      | Oath Info   Contract Lea | ave   Mbr Service D | ates   Contract Approv | al   Contract Audit      |     |  |  |  |
|      |                                                                                    |                                |                          |                     |                        |                          |     |  |  |  |
| 8    | Select the Contr                                                                   | act Type/Cla                   | uses tab.                |                     |                        |                          |     |  |  |  |
|      | Contract Status/Content                                                            | Contract Type/Clauses          | Reason/Oath Info         | Contract Leave      | Mbr Service Dates      | Contract Approva         | l > |  |  |  |
|      | Buzz Lightyear                                                                     |                                | Empl I                   | D 1234567           |                        |                          |     |  |  |  |
|      | Contract Data                                                                      |                                |                          |                     |                        |                          | ]   |  |  |  |

#### Procedures,

continued

| Step | Action                                                                                                    |
|------|----------------------------------------------------------------------------------------------------|
| 9    | <ul> <li>Enter the following:</li> <li>Contract Type – Select the appropriate type from the lookup icon (Ex.</li> </ul>                                                                               |
|      | REN).                                                                                                    |
|      | Comment – Enter any contractual specific reasons (if necessary).     Contract Status/Content Contract Type/Clauses Reason/Oath Info Contract Leave Mbr Service Dates Contract Approval Contract Audit |
|      | Buzz Lightyear Empl ID 1234567                                                                                                    |
|      | Contract Data<br>Contract Number 0003 Begin Date 07/24/2021 Contract Status Active                                                                                                    |
|      | Contract Type Q   I d d 1 of 1 v b I   View All                                                                                                    |
|      | Effective Date 07/24/2021 EII Contract Type REN Q Extend Contract                                                                                                    |
|      | Contract Clauses Q   I I I I I I I View All                                                                                                    |
|      | Seq Nbr 1 Clause Q + -<br>Clause Status V                                                                                                    |
|      | Long Descr<br>Comment                                                                                                    |
|      | Save Notify Add Update/Display Include History Correct History                                                                                                    |
|      | Contract Status/Content   Contract Type/Clauses   Reason/Oath Info   Contract Leave   Mbr Service Dates   Contract Approval   Contract Audit                                                          |
| 10   | Select the <b>Reason/Oath Info</b> tab.                                                                                                    |
|      | Contract Status/Content Contract Type/Clauses Reason/Oath Info Contract Leave Mbr Service Dates Contract Approval Contract Audit                                                                      |
|      | Buzz Lightyear Empl ID 1234567                                                                                                    |

#### Procedures,

continued

| Step | Action                                                                                                    |  |  |  |  |  |  |  |
|------|----------------------------------------------------------------------------------------------------|--|--|--|--|--|--|--|
| 11   | Enter the following:                                                                                                    |  |  |  |  |  |  |  |
|      | • <b>Contract Term Years/Months/Days</b> – Enter the contract term (in this example 8 years).                                                |  |  |  |  |  |  |  |
|      |                                                                                                    |  |  |  |  |  |  |  |
|      | • <b>Reason</b> – Select an option from the drop-down. IAW Enlistments,                                                                      |  |  |  |  |  |  |  |
|      |                                                                                                    |  |  |  |  |  |  |  |
|      | Evaluations, and Advancements, COMDTINST M1000.2, Chap 1.F.1.a, this field needs to reflect the actual reason for the corving abligation     |  |  |  |  |  |  |  |
|      | field needs to reflect the actual reason for the service obligation.                                                                         |  |  |  |  |  |  |  |
|      | • Member Signature Date – Enter the date the contract was signed.                                                                            |  |  |  |  |  |  |  |
|      | • Name – Enter the name of the Oath Administrator.                                                                                           |  |  |  |  |  |  |  |
|      | • Military Grade – Enter the rank of the Oath Administrator.                                                                                 |  |  |  |  |  |  |  |
|      | • City – Must be the place of initial enlistment unless there is a break in service                                                          |  |  |  |  |  |  |  |
|      | (like this example).                                                                                                    |  |  |  |  |  |  |  |
|      | • State – Must be the place of initial enlistment unless there is a break in                                                                 |  |  |  |  |  |  |  |
|      | service.                                                                                                    |  |  |  |  |  |  |  |
|      | Contract Status/Content Contract Type/Clauses Reason/Oath Info Contract Leave Mbr Service Dates                                              |  |  |  |  |  |  |  |
|      | Buzz Lightyear Empl ID 1234567                                                                                                    |  |  |  |  |  |  |  |
|      | Contract Data                                                                                                    |  |  |  |  |  |  |  |
|      | Contract Number: 0003 Begin Date: 07/24/2021 Contract Status: Active Expected End Date:                                                      |  |  |  |  |  |  |  |
|      | Total Length of Extensions this Enlistment(YMM): Number of Extensions this Enlistment:                                                       |  |  |  |  |  |  |  |
|      | Contract Type Q     d d 1 of 1 v   b     View All                                                                                            |  |  |  |  |  |  |  |
|      |                                                                                                    |  |  |  |  |  |  |  |
|      | Effective 07/24/2021 Contract Type: REN Reenlistment Cancel Contract                                                                         |  |  |  |  |  |  |  |
|      | Reason/Oath                                                                                                    |  |  |  |  |  |  |  |
|      | Contract Term Years/Months/Days: 8 Indefinite Re-Enlistment                                                                                  |  |  |  |  |  |  |  |
|      | Reason for Extension/Reextension/Retention                                                                                                   |  |  |  |  |  |  |  |
|      | Reason: Expiration of Enlistment   Member Signature Date: 07/24/2021                                                                         |  |  |  |  |  |  |  |
|      | Other (Specify): Begin Extension/Re-Extension:                                                                                               |  |  |  |  |  |  |  |
|      |                                                                                                    |  |  |  |  |  |  |  |
|      | Oath Administrator Information                                                                                                    |  |  |  |  |  |  |  |
|      | Name: Potato Head Military Grade: 04 🗸                                                                                                    |  |  |  |  |  |  |  |
|      | City: Pizza Planet State: LA                                                                                                    |  |  |  |  |  |  |  |
|      |                                                                                                    |  |  |  |  |  |  |  |
|      |                                                                                                    |  |  |  |  |  |  |  |
|      | Save         Notify           Add         Update/Display         Include History         Correct History                                     |  |  |  |  |  |  |  |
|      | Contract Status/Content   Contract Type/Clauses   Reason/Oath Info   Contract Leave   Mbr Service Dates   Contract Approval   Contract Audit |  |  |  |  |  |  |  |
|      |                                                                                                    |  |  |  |  |  |  |  |
|      |                                                                                                    |  |  |  |  |  |  |  |
|      | Reason and Signature date are required for Reenlistment. (30010,28)                                                                          |  |  |  |  |  |  |  |
|      | Please ensure appropriate reason and signature date are entered for the contract.                                                            |  |  |  |  |  |  |  |
|      |                                                                                                    |  |  |  |  |  |  |  |
|      | ОК                                                                                                    |  |  |  |  |  |  |  |
|      |                                                                                                    |  |  |  |  |  |  |  |
|      |                                                                                                    |  |  |  |  |  |  |  |

Procedures,

continued

| Step | Action                                                                                                    |                                |                                                                 |           |             |              |             |               |       |
|------|----------------------------------------------------------------------------------------------------|--------------------------------|-----------------------------------------------------------------|-----------|-------------|--------------|-------------|---------------|-------|
| 12   | Select the Contra                                                                                                    | Select the Contract Leave tab. |                                                                 |           |             |              |             |               |       |
|      | Contract Status/Content                                                                                                    | Contract Type/Clauses          | pe/ <u>C</u> lauses Reason/Oath Info Contract Leave Mbr Service |           |             |              |             |               |       |
|      | Buzz Lightyear                                                                                                    | Empl ID 1234567                |                                                                 |           |             |              |             |               | _     |
|      | C ( ) D (                                                                                                    |                                |                                                                 |           |             |              |             |               |       |
| 13   | <b>Total Leave to Sell (Days)</b> – If applicable, enter the number of days for leave to sell as outlined in current policy. |                                |                                                                 |           |             |              |             |               | •     |
|      | Contract Status/Content                                                                                                    | 11                             | eason/Oath Info                                                 | Contract  | t Leave     | Mbr Servi    | ce Dates    | >             |       |
|      | Buzz Lightyear                                                                                                    |                                | Empl                                                            | ID 12345  | 67          |              |             | 1             |       |
|      | Contract Data                                                                                                    |                                |                                                                 |           |             |              |             |               |       |
|      | Contract 0003<br>Number                                                                                                    | Begin Date                     | 07/24/2021                                                      |           | Contract    | Status Activ | /e          |               |       |
|      | Leave Balances                                                                                                    |                                |                                                                 |           |             |              |             | _             |       |
|      | Leave Balance:                                                                                                    | Cumulative So                  | ld Leave: 3                                                     | 500000    | As          | of: 07/23/2  | 021         |               |       |
|      | Contract Type                                                                                                    |                                | Q I                                                             |           |             |              |             |               |       |
|      | Effective Date: 07/24/2                                                                                                    |                                |                                                                 |           |             |              |             |               |       |
|      | Contract Type: REN                                                                                                    | Reenlistment                   |                                                                 |           |             |              |             |               |       |
|      | Leave Disposition                                                                                                    |                                | ∢                                                               | 1         | of 1 🛩      |              | View All    |               |       |
|      | Total Leave to Sell (Days):                                                                                                  |                                |                                                                 |           |             |              |             |               |       |
|      | Save Notify                                                                                                    | Ad                             | d Update/Dis                                                    | play      | Include H   | istory       | Correct His | itory         |       |
|      | Contract Status/Content   Contr                                                                                              | act Type/Clauses   Reason/Oat  | h Info   Contract L                                             | eave   Mb | r Service [ | Dates   Cont | ract Approv | al   Contract | Audit |
|      |                                                                                                    |                                |                                                                 |           |             |              |             |               |       |
| 14   | Select the Mbr S                                                                                                    | ervice Dates tab.              |                                                                 |           |             |              |             |               |       |
|      | Contract Status/Content                                                                                                    | Contract Type/Clauses          | Reason/Oath                                                     | n Info    | Contrac     | t Leave      | Mbr Se      | ervice Dates  | >     |
|      | Buzz Lightyear                                                                                                    |                                |                                                                 | Empl I    | D 1234      | 567          |             |               |       |
|      | L                                                                                                    |                                |                                                                 |           |             |              |             |               |       |
|      |                                                                                                    |                                |                                                                 |           |             |              |             |               |       |

Procedures,

continued

| р |                                                          |                       | Action           |                |                                                                      |             |
|---|----------------------------------------------------------|-----------------------|------------------|----------------|----------------------------------------------------------------------|-------------|
|   | Click View All on the                                    | Assigned              | Seniority Da     | ates.          |                                                                      |             |
|   | Contract Status/Content Contract                         | Type/ <u>C</u> lauses | Reason/Oath Info | Contract Leave | Mbr Service Dates                                                    | >           |
|   | Buzz Lightyear                                           |                       | Emp              | pl ID 1234567  |                                                                      |             |
|   | Effective Date: 07/24/2021 Empl                          | Rcd 0 Eff             | Seq: 0 Labor     | Agreement: ENL |                                                                      |             |
|   | Assigned Seniority Dates                                 |                       |                  |                |                                                                      |             |
|   | ₩                                                        | 1-12 of 15            | View All         |                |                                                                      |             |
|   | Seniority Date                                           | Labor Senior          | ity Date         |                |                                                                      |             |
|   | ACTIVE DUTY BASE DATE                                    | 01/24/2012            |                  |                |                                                                      |             |
|   | AD PAY SCALE DATE                                        | 01/24/2012            |                  |                |                                                                      |             |
|   | DEP DATE                                                 |                       |                  |                |                                                                      |             |
|   | CMA DATE                                                 | 01/24/2012            |                  |                |                                                                      |             |
|   | CURRENT AD DATE                                          | 01/24/2012            |                  |                |                                                                      |             |
|   | DIEMS DATE                                               | 12/01/2011            |                  |                |                                                                      |             |
|   | EXPECTED AD TERM DATE                                    | 07/23/2029            |                  |                |                                                                      |             |
|   | EXPECTED LOSS DATE                                       | 07/23/2029            |                  |                |                                                                      |             |
|   | JOB FAMILY ENTRY DATE                                    | 03/16/2012            |                  |                |                                                                      |             |
|   | MIL OBLIGATION COMPL DATE                                | 11/30/2019            |                  |                |                                                                      |             |
|   | PAY ALLOWANCE DATE                                       | 01/24/2012            |                  |                |                                                                      |             |
|   | POINT START DATE                                         | 08/02/2016            |                  |                |                                                                      |             |
|   | Save Notify<br>Contract Status/Content   Contract Type/C | auses   Reason        |                  |                | Iude History         Corre           Dates           Contract Approv | ect History |

#### Procedures,

continued

| Step |                                     | Action                                |                          |                   |
|------|-------------------------------------|---------------------------------------|--------------------------|-------------------|
| 16   | Confirm the Labor Senior            | ity Dates set during th               | he Rehire process        | are correct. If   |
|      | not, return to Job Data and         | verify the dates were                 | entered correctly        |                   |
|      | Click the <b>arrow</b> .            |                                       |                          |                   |
|      | Contract Status/Content Contract Ty | /pe/ <u>C</u> lauses Reason/Oath Info | Contract Leave           | Mbr Service Dates |
|      | Buzz Lightyear                      | En                                    | npl ID 1234567           |                   |
|      | Effective Date: 07/24/2021 Empl Ro  | d 0 Eff Seq: 0 Labo                   | or Agreement: ENL        |                   |
|      | Assigned Seniority Dates            | 1-15 of 15 🗸 🕨                        |                          |                   |
|      | Ξ,                                  | View 12                               |                          |                   |
|      | Seniority Date                      | Labor Seniority Date                  |                          |                   |
|      | ACTIVE DUTY BASE DATE               | 01/24/2012                            |                          |                   |
|      | AD PAY SCALE DATE                   | 01/24/2012                            |                          |                   |
|      | DEP DATE                            |                                       |                          |                   |
|      | CMA DATE                            | 01/24/2012                            |                          |                   |
|      | CURRENT AD DATE                     | 01/24/2012                            |                          |                   |
|      | DIEMS DATE                          | 12/01/2011                            |                          |                   |
|      | EXPECTED AD TERM DATE               | 07/23/2029                            |                          |                   |
|      | EXPECTED LOSS DATE                  | 07/23/2029                            |                          |                   |
|      | JOB FAMILY ENTRY DATE               | 03/16/2012                            |                          |                   |
|      | MIL OBLIGATION COMPL DATE           | 11/30/2019                            |                          |                   |
|      | PAY ALLOWANCE DATE                  | 01/24/2012                            |                          |                   |
|      | POINT START DATE                    | 08/02/2016                            |                          |                   |
|      | PAY BASE DATE                       | 01/24/2012                            |                          |                   |
|      | DATE OF RANK                        | 07/01/2017                            |                          |                   |
|      | ROTATION DATE                       | 07/24/2021                            |                          |                   |
|      |                                     |                                       | •                        | ]                 |
| 17   | Select the Contract Appro           | oval tab.                             |                          |                   |
|      | Reason/Oath Info                    | Leave Mbr Service Dates               | Contract <u>Approval</u> | Contract Audit    |
|      | Buzz Lightyear                      |                                       | Empl ID 12345            | 67                |
|      | Effective Date: 07/24/2021 Em       | pl Rcd 0 Eff Seq: 0                   | Labor Agreement: E       | INL               |
|      |                                     |                                       |                          |                   |

#### **Procedures**,

| Step | Action                                                                                                    |
|------|----------------------------------------------------------------------------------------------------|
| 18   | Verify the <b>Dept of Approving SPO</b> is correct and click <b>Submit for Approval</b>                                                                                                    |
|      | to be routed to the approving SPO. Click Save.                                                                                                    |
|      | Keason/Oath Info         Contract Leave         Mbr Service Dates         Contract Approval         Contract Audit                                                                                                    |
|      | Buzz Lightyear Empl ID 1234567                                                                                                    |
|      | Contract Data         Begin Date         07/24/2021         Contract Status         Active                                                                                                    |
|      | Contract Type         Q         I         I         I         View All                                                                                                    |
|      | Effective Date: 07/24/2021 Contract Type: REN Reenlistment Route for Approval                                                                                                    |
|      | Approval Type:<br>Approver:<br>Dept of Approving 042311 Q BASE NOLA SPO (PS)<br>SPO:<br>Approval Status:                                                                                                    |
|      | Approval Date: Submit for Approval                                                                                                    |
|      | Save         Notify         Add         Update/Display         Include History         Correct History           Contract Status/Content         Contract Type/Clauses         Reason/Oath Info         Contract Leave         Mbr Service Dates         Contract Approval         Contract Audit |
|      |                                                                                                    |

| Approving | the | Contract |
|-----------|-----|----------|
|-----------|-----|----------|

| Introduction | This section provides the procedures for approving a Contract in DA.                                                            |
|--------------|----------------------------------------------------------------------------------------------------|
| Information  | SPO Auditor/PAO user access is required to approve a contract. The approver cannot be the same person who entered the contract. |

**Procedures** See below.

| Step | Action                                                                                   |  |  |  |  |
|------|------------------------------------------------------------------------------------------|--|--|--|--|
| 1    | After selecting <b>Requests</b> from the My Homepage drop-down, click on the <b>Self</b> |  |  |  |  |
|      | Service Requests Tile.                                                                   |  |  |  |  |
|      | O : Ø                                                                                    |  |  |  |  |
|      | Requests   C :                                                                           |  |  |  |  |
|      | My Homepage Self Service Requests Payroll Requests Request Reports                       |  |  |  |  |
|      | Requests                                                                                 |  |  |  |  |
|      |                                                                                          |  |  |  |  |
|      |                                                                                          |  |  |  |  |
|      |                                                                                          |  |  |  |  |
|      |                                                                                          |  |  |  |  |
|      | © No notifications                                                                       |  |  |  |  |
|      | When new notifications arrive, the Refresh *C<br>button will show a badge                |  |  |  |  |
|      |                                                                                          |  |  |  |  |
| 2    | Select the View My Requests (all types) option.                                          |  |  |  |  |
|      |                                                                                          |  |  |  |  |
|      | 📄 Submit an Absence Request                                                              |  |  |  |  |
|      | Non-Chargeable Absence Request                                                           |  |  |  |  |
|      | View My Absence Requests                                                                 |  |  |  |  |
|      | Submit a Delegation Request                                                              |  |  |  |  |
|      | View My Requests (all types)                                                             |  |  |  |  |
|      | PHS Submit Retirement Docs                                                               |  |  |  |  |
|      | 🔚 Submit a Drill Request                                                                 |  |  |  |  |
|      | 🔚 User Access Request                                                                    |  |  |  |  |
|      | Submit A School Request                                                                  |  |  |  |  |
|      |                                                                                          |  |  |  |  |

Continued on next page

### Approving the Contract, Continued

#### Procedures,

continued

| Action                                                                                                    |  |  |  |
|----------------------------------------------------------------------------------------------------|--|--|--|
| Select the <b>Requests I am Approver For</b> radio button. You may narrow the                                                                                                    |  |  |  |
| search by filling in the <b>Transaction Name</b> , <b>Status</b> and <b>Dates</b> . Click <b>Populate</b>                                                                                                    |  |  |  |
| Grid.                                                                                                    |  |  |  |
| View My Action Requests                                                                                                    |  |  |  |
| Во Реер                                                                                                    |  |  |  |
| 1. 'My Submitted Requests' allows member to bring up only their Action Requests.                                                                                                    |  |  |  |
| 2. 'Requests I am Approver For' allows approver to bring up only those Action Requests submitted to them.                                                                                                    |  |  |  |
|                                                                                                    |  |  |  |
| <ol><li>All Requests' allows the approver to pull up their Action Requests and those submitted to them.</li></ol>                                                                                                    |  |  |  |
| <ol> <li>'All Requests' allows the approver to pull up their Action Requests and those submitted to them.</li> <li>Transaction Name field allows user to select a particular transaction (i.e., Absence Request, Delegation, etc.)</li> </ol>                                                                                                    |  |  |  |
|                                                                                                    |  |  |  |
| <ol> <li>Transaction Name field allows user to select a particular transaction (i.e., Absence Request, Delegation, etc.)</li> <li>Refresh button clears the grid and defaults it back to `My Submitted Requests' and Transaction Status of `Pending'.</li> <li>Populate Grid button populates the grid based on what was selected for the radio button, Transaction Name,</li> </ol>                                                                                                    |  |  |  |
| <ol> <li>Transaction Name field allows user to select a particular transaction (i.e., Absence Request, Delegation, etc.)</li> <li>Refresh button clears the grid and defaults it back to `My Submitted Requests' and Transaction Status of `Pending'.</li> </ol>                                                                                                    |  |  |  |
| <ol> <li>4. Transaction Name field allows user to select a particular transaction (i.e., Absence Request, Delegation, etc.)</li> <li>5. Refresh button clears the grid and defaults it back to 'My Submitted Requests' and Transaction Status of 'Pending'.</li> <li>6. Populate Grid button populates the grid based on what was selected for the radio button, Transaction Name, Transaction Status, and what was entered in the Submission From/Submission To Dates.</li> </ol>                                                                                                    |  |  |  |
| <ol> <li>Transaction Name field allows user to select a particular transaction (i.e., Absence Request, Delegation, etc.)</li> <li>Refresh button clears the grid and defaults it back to `My Submitted Requests' and Transaction Status of `Pending'.</li> <li>Populate Grid button populates the grid based on what was selected for the radio button, Transaction Name,</li> </ol>                                                                                                    |  |  |  |
| <ol> <li>4. Transaction Name field allows user to select a particular transaction (i.e., Absence Request, Delegation, etc.)</li> <li>5. Refresh button clears the grid and defaults it back to 'My Submitted Requests' and Transaction Status of 'Pending'.</li> <li>6. Populate Grid button populates the grid based on what was selected for the radio button, Transaction Name, Transaction Status, and what was entered in the Submission From/Submission To Dates.</li> </ol>                                                                                                    |  |  |  |
| 4. Transaction Name field allows user to select a particular transaction (i.e., Absence Request, Delegation, etc.)     5. Refresh button clears the grid and defaults it back to 'My Submitted Requests' and Transaction Status of 'Pending'.     6. Populate Grid button populates the grid based on what was selected for the radio button, Transaction Name, Transaction Status, and what was entered in the Submission From/Submission To Dates.     O My Submitted Requests     All Transactions     All Transactions                                                                                                    |  |  |  |
| 4. Transaction Name field allows user to select a particular transaction (i.e., Absence Request, Delegation, etc.)     5. Refresh button clears the grid and defaults it back to 'My Submitted Requests' and Transaction Status of 'Pending'.     6. Populate Grid button populates the grid based on what was selected for the radio button, Transaction Name, Transaction Status, and what was entered in the Submission From/Submission To Dates.     O My Submitted Requests     All Requests                                                                                                    |  |  |  |
| 4. Transaction Name field allows user to select a particular transaction (i.e., Absence Request, Delegation, etc.)     5. Refresh button clears the grid and defaults it back to 'My Submitted Requests' and Transaction Status of 'Pending'.     6. Populate Grid button populates the grid based on what was selected for the radio button, Transaction Name, Transaction Status, and what was entered in the Submission From/Submission To Dates.     O My Submitted Requests     All Transactions     All Transactions                                                                                                    |  |  |  |
| 4. Transaction Name field allows user to select a particular transaction (i.e., Absence Request, Delegation, etc.) 5. Refresh button clears the grid and defaults it back to 'My Submitted Requests' and Transaction Status of 'Pending'. 6. Populate Grid button populates the grid based on what was selected for the radio button, Transaction Name, Transaction Status, and what was entered in the Submission From/Submission To Dates.   O My Submitted Requests   Image: Constraint of the select of the radio button, Transaction Name, Transaction Name, Transaction Status, and what was entered in the Submission From/Submission To Dates.     Image: Constraint of the select of the radio button, Transaction Name, Transaction Name:     All Transactions   Image: Constraint of the select of the selec |  |  |  |

### Approving the Contract, Continued

#### Procedures,

continued

| Step | Action                                                                                                    |                                                |
|------|----------------------------------------------------------------------------------------------------|------------------------------------------------|
| 4    | Click the <b>Approve/Deny</b> link for the contract you are approving.                                                                                                    |                                                |
|      | Personalize   Find   View All   [27]   📑 First 🕢 Transaction Name Status Member's Last Name Member's Emplid Member's Deptid Submitted By Approver Submission Date Drill Date                                                                                                    | 1 of 1    Last<br>Approve/Deny<br>Approve/Deny |
| 5    | Enter <b>Comments</b> and click <b>Approve</b> or <b>Deny</b> (deny returns the contract to HRS user).<br>Action Request                                                                                                    | o the                                          |
|      | Contract Approval         Lightyear, Buzz         1. Please verify the contract data and leave disposition information.         2. If Changes are needed, enter details about changes in the Comments field.         3. Click Approve or Deny button                                                                 | _                                              |
|      | Request Details         Contract Number:       0003       Contract Type:       REN         Contract Status:       A       Contract Effdt:       07/24/2021         Contract Begin Dt:       07/24/2021       07/24/2021       07/24/2021         Expected End Dt:       07/23/2029       07/24/2021       07/24/2021 |                                                |
|      | Request Information           Contract Term: 8 Years         Mbr Signature Date: 07/24/2021                                                                                                    |                                                |
|      | Reason: Expiration of Enlistment     SRB Entitlement:       Num Extensions: 0     EXT Tour Length:                                                                                                    |                                                |
|      | Expect AD TermDt: 07/23/2029     Expected Loss Date: 07/23/2029       Leave Balance: 0     Cumulative Sold: 3.5       Total Leave Sell:     Cumulative Sold: 3.5                                                                                                    |                                                |
|      | Comment: Rehire without a break in service                                                                                                    |                                                |
| 6    | The contract is <b>Approved</b> and the member is fully accessed into the Coast Guard with pay.                                                                                                    |                                                |
|      | Contract Approval<br>Cone Level Approval<br>BO PEEP<br>Contract Approvers<br>07/27/21 - 11:36 AM<br>BO PEEP at 07/24/21 - 11:36 AM<br>Rehire with no break in service.                                                                                                    |                                                |

## Approving the Contract, Continued

#### **Procedures**,

| Step | Action                                                                                                    |  |  |  |
|------|----------------------------------------------------------------------------------------------------|--|--|--|
| 7    | Once approved, return to the Payroll tab in Job Data to verify the member is in                              |  |  |  |
|      | the correct <b>Pay Group</b> .                                                                               |  |  |  |
|      | Work Location         Job Labor         Payroll         Salary Plan         Compensation                     |  |  |  |
|      | Buzz Lightyear Empl ID 1234567                                                                               |  |  |  |
|      | Employee Military Service Empl Record 0                                                                      |  |  |  |
|      | Payroll Information ⑦ Q     (   1 of 25 🗸 )                                                                  |  |  |  |
|      | Effective Date 07/24/2021 Go To Row                                                                          |  |  |  |
|      | Effective Sequence 1 Action Rehire                                                                           |  |  |  |
|      | HR Status Active Reason Rehire Payroll Status Active Job Indicator Primary Job                               |  |  |  |
|      | Current                                                                                                    |  |  |  |
|      | Payroll System Global Payroll<br>Global Payroll                                                              |  |  |  |
|      | Pay Group USCG AD USCG AD                                                                                    |  |  |  |
|      | Setting Holiday Schedule CGWIDE CG Wide Holiday Schedule                                                     |  |  |  |
|      | Use Pay Group Eligibility Eligibility Group                                                                  |  |  |  |
|      | Use Pay Group Rate Type         Exchange Rate Type           Use Pay Group As Of Date         Use Path As Of |  |  |  |
|      | Use Rate As Of                                                                                               |  |  |  |
|      | Job Data Employment Data Benefits Program Participation                                                      |  |  |  |
|      |                                                                                                    |  |  |  |
|      | Save Return to Search Notify Refresh Update/Display Include History Correct History                          |  |  |  |
|      | Work Location   Job Information   Job Labor   Payroll   Salary Plan   Compensation                           |  |  |  |
| 0    |                                                                                                    |  |  |  |
| 8    | Ensure PCS Orders are completed by the HRS tech, if applicable.                                              |  |  |  |
|      | <b>NEW</b> – Ensure SGLI and FSGLI deductions are occurring for the member. If                               |  |  |  |
|      | not, a help ticket must be sent to PPC for a manual restart.                                                 |  |  |  |